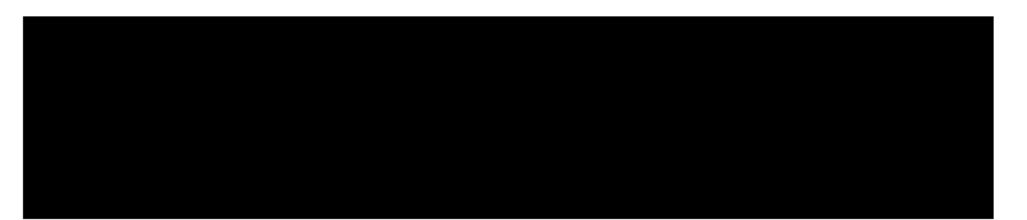

# Feuille de route SharePoint pour Office 365

PRÉPARÉ POUR LA SADC

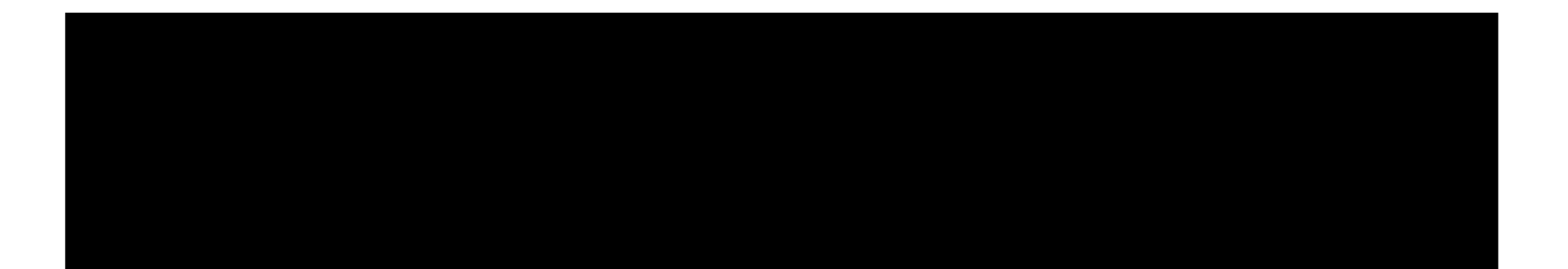

### Table des matières

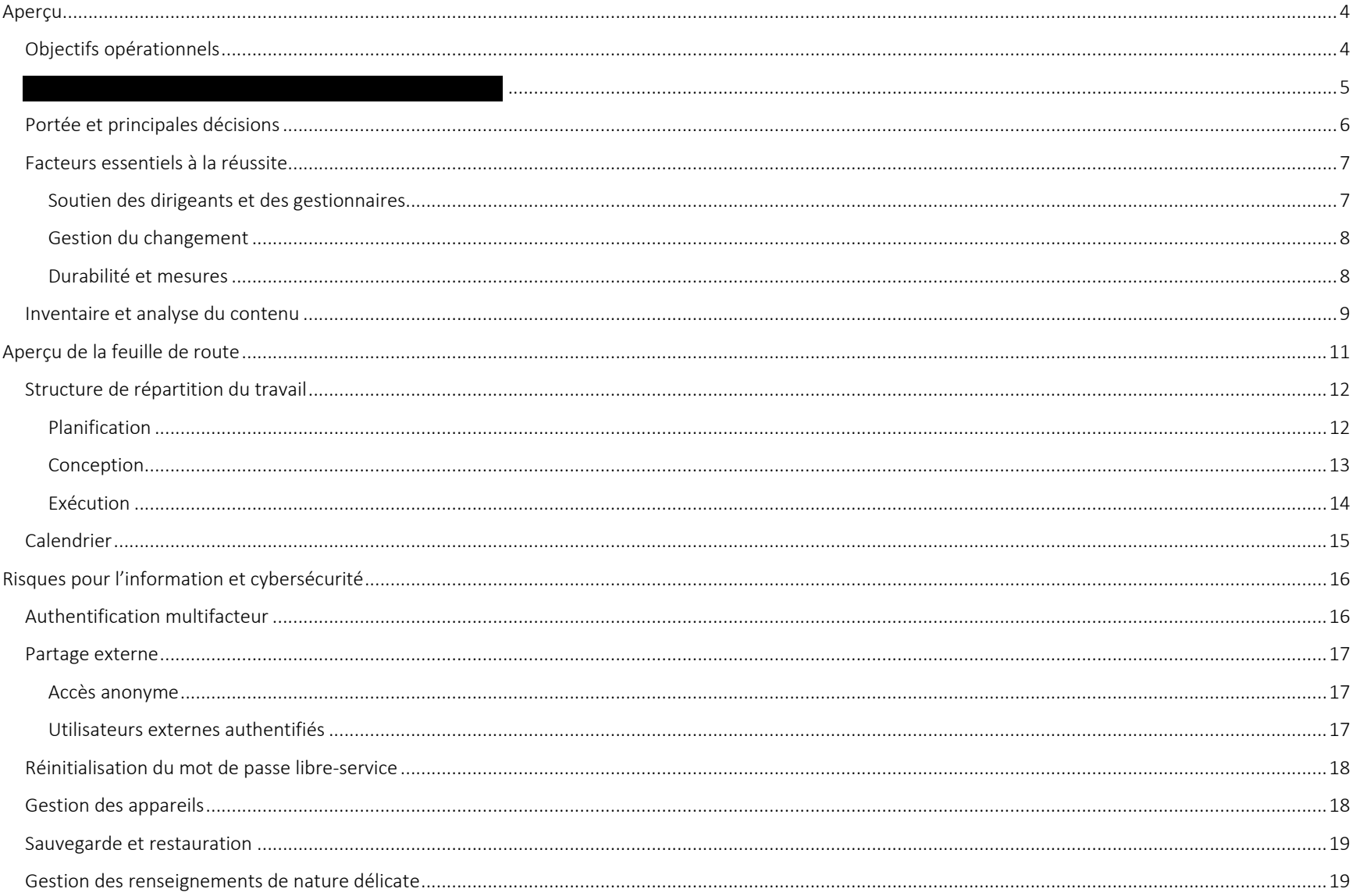

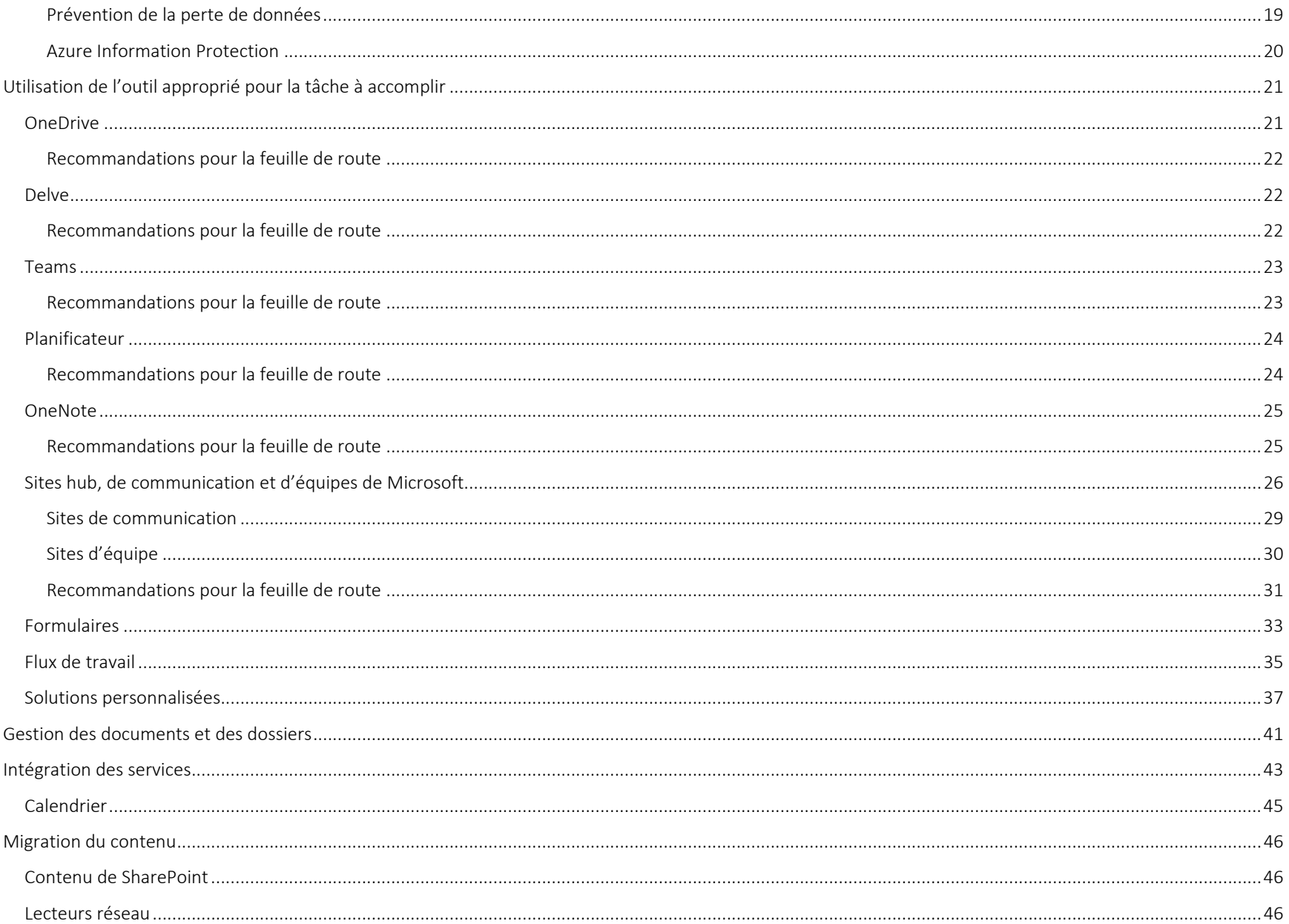

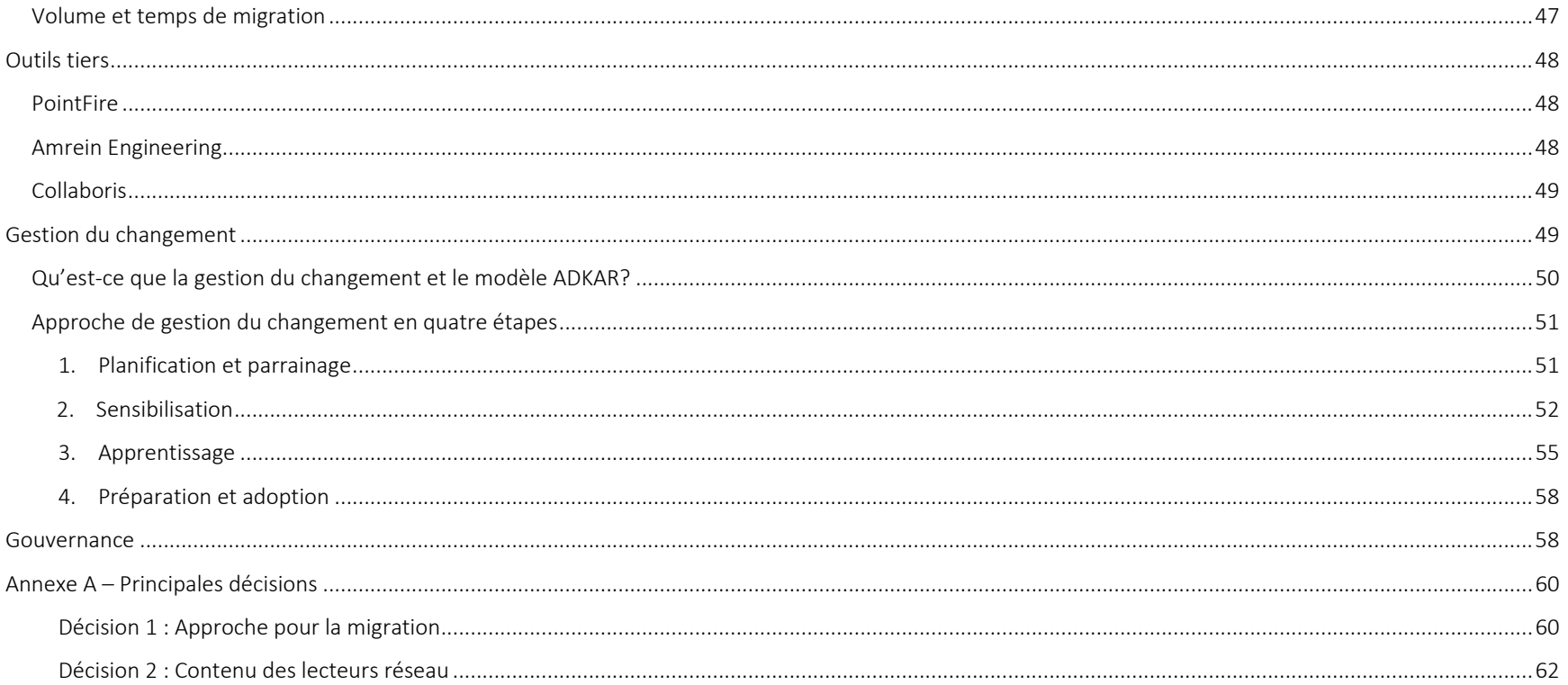

### Aperçu

La Société d'assurance-dépôts du Canada (SADC) a demandé à de préparer une feuille de route en vue de migrer son parc SharePoint 2010 auto-hébergé vers la suite Office 365. La SADC a déjà acheté un client Office 365 (licence Entreprise E5) et collabore actuellement avec un autre fournisseur pour mettre en œuvre Exchange, Skype et OneDrive. Ces éléments étant déjà en place, la feuille de route peut porter uniquement sur le contenu SharePoint.

Le parc SharePoint 2010 actuel compte environ 370 sites contenant plus de 400 000 documents totalisant un espace de stockage de 470 Go. On indique un taux d'adoption moitié-moitié par les utilisateurs entre les lecteurs réseau et SharePoint. Étant donné qu'un projet de migration du lecteur réseau est en préparation, la SADC souhaite se concentrer sur l'expérience et la formation de l'utilisateur pour favoriser l'adoption de SharePoint Online.

La vision d'ensemble pour SharePoint Online comprend les aspects suivants :

- Moderniser le réseau intranet actuel pour permettre de trouver plus facilement le contenu et améliorer les moyens de communication.  $\blacksquare$
- Utiliser les métadonnées plutôt que des dossiers pour simplifier les recherches de contenu.  $\blacksquare$
- Créer des bases de référence pour la gestion des dossiers.
- ٠ Tirer profit des autres services d'Office 365 (p. ex. sécurité et conformité, exploration des ressources électroniques, prévention de la perte de données).

### Objectifs opérationnels

- Éliminer le risque technologique et les frais généraux opérationnels associés à la gestion d'un parc SharePoint auto-hébergé. ×
- Moderniser le réseau intranet et les sites d'équipes de la société et assurer leur harmonisation aux pratiques exemplaires en matière de gestion. ٠
- Réduire les risques liés à l'information en balisant le contenu afin de savoir où se trouve l'information de nature délicate et confidentielle et qui y a  $\blacksquare$ accès.
- Favoriser l'adoption par les utilisateurs, ainsi qu'une utilisation appropriée.  $\blacksquare$
- Offrir une expérience utilisateur améliorée dans SharePoint. п
- Offrir une expérience utilisateur positive durant la transition vers Office 365. ٠

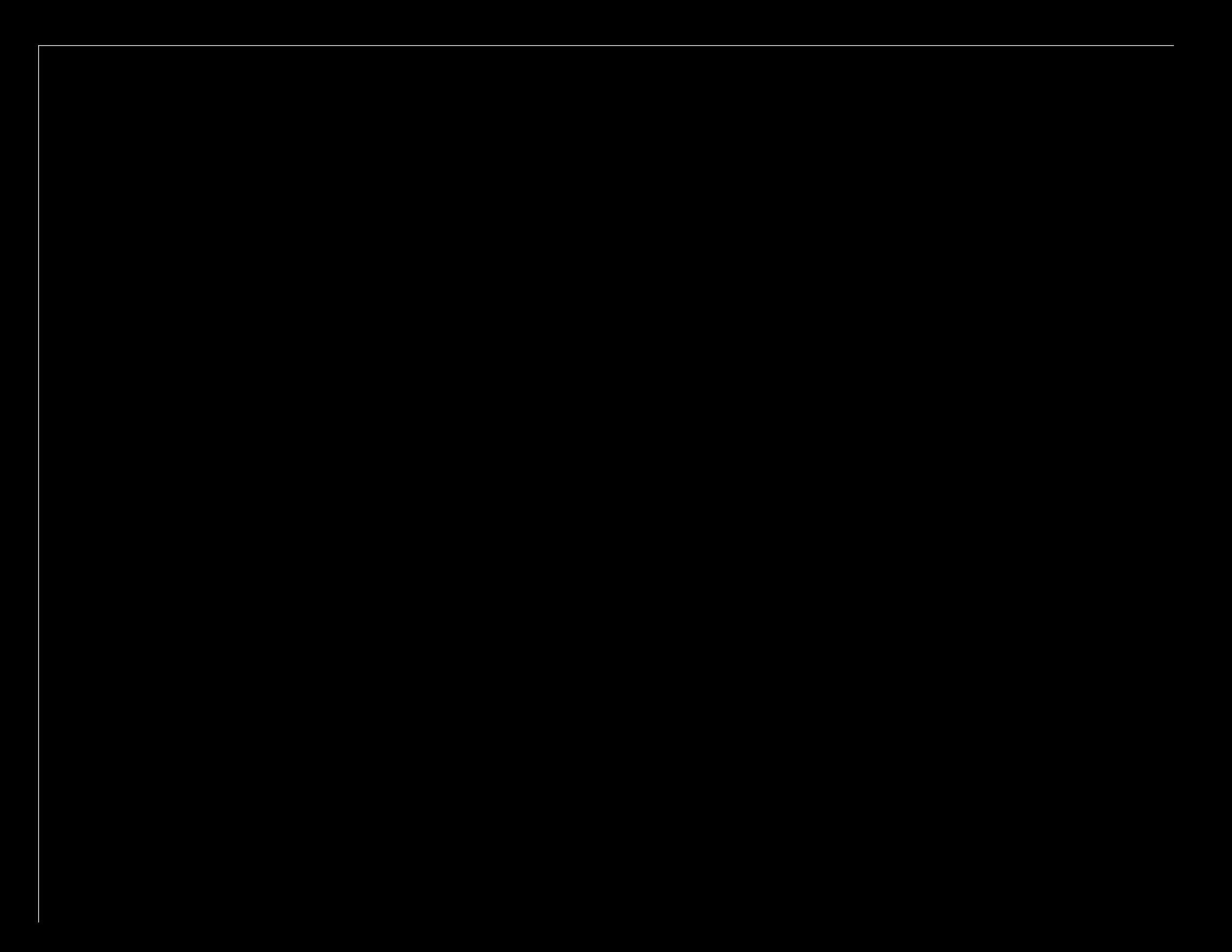

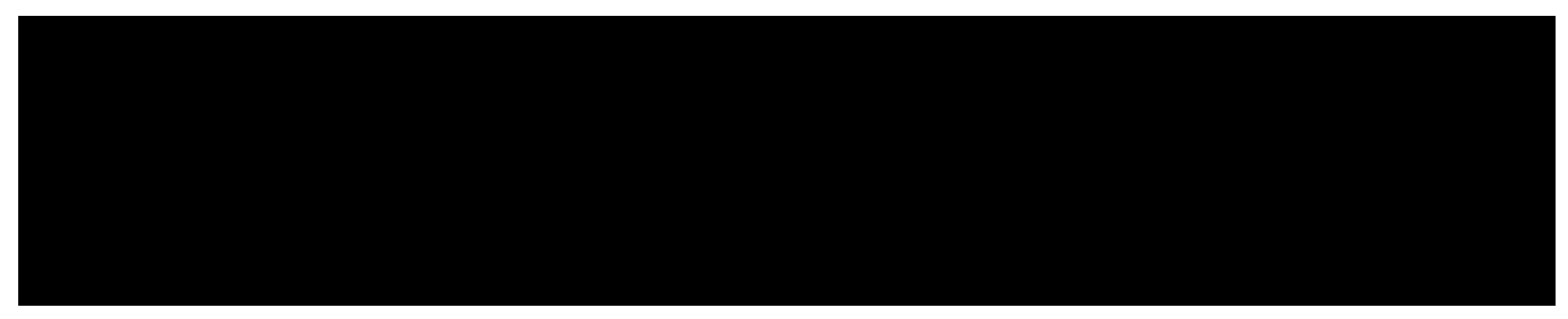

### Portée et principales décisions

La SADC a établi une vision et une portée claires pour son projet de migration vers Office 365. Toutefois, deux décisions importantes nécessitaient des renseignements supplémentaires. Les voici :

- 1. Quelles mesures prendra‐t‐on pour nettoyer la structure et le contenu SharePoint?
- 2. La migration comprendra‐t‐elle du contenu du lecteur réseau?

Pour faciliter la prise de ces décisions, a courni des précisions concernant les avantages, les inconvénients et les efforts estimés (consulter l'annexe A – Principales décisions » du présent document).

En ce qui a trait à la décision 1 : Approche pour la migration, la SADC a choisi l'option B : Analyser la structure et le contenu actuels dans le but de créer une nouvelle architecture logique.

En ce qui a trait à la décision 2 : Contenu des lecteurs réseau, la SADC a choisi l'option C : Rendre les lecteurs réseau accessible en mode lecture seule et migrer une partie du contenu. Les utilisateurs ne pourront pas enregistrer de nouveau contenu sur les lecteurs réseau, mais ils auront accès au contenu préexistant. Une partie du contenu sera migré vers Office 365 (une à deux années) afin de minimiser la nécessité pour les utilisateurs de télécharger manuellement les fichiers qu'ils souhaitent utiliser.

Ces deux décisions ont été intégrées à la feuille de route pour faciliter la préparation des recommandations et des échéanciers.

### Facteurs essentiels à la réussite

La section suivante décrit les facteurs essentiels à la réussite pour le projet de migration de SharePoint vers Office 365 de la SADC. Les conclusions sont le résultat de la vision d'ensemble de la SADC, des objectifs opérationnels, des leçons tirées des succès et des échecs antérieurs, de l'inventaire du contenu et de l'expérience de la planification et de l'exécution réussies de projets similaires.

### Soutien des dirigeants et des gestionnaires

La réussite ou l'échec du projet dépendra largement de la capacité du responsable du projet de bien comprendre le projet, de communiquer avec le gestionnaire du projet ainsi qu'avec les autres intervenants. Le rôle du responsable du projet et le soutien fourni par les autres dirigeants ne sont souvent pas bien compris ou respectés, ce qui cause des problèmes de communication et d'exécution. Il est important pour le responsable de jouer un rôle actif et de définir, de promouvoir et d'appuyer les principales activités du début à la fin du projet. Voici quelques-unes des principales activités à réaliser pour les dirigeants et les gestionnaires :

- **Promouvoir le projet et favoriser son adoption.**
- $\blacksquare$ Communiquer les messages clés (p. ex. dans des assemblées générales, des réunions d'équipe, des bulletins).
- Prêcher par l'exemple :
	- o Ne pas accepter les pièces jointes dans les courriels envoyés par les employés.
	- o Approuver les documents directement dans SharePoint.
	- o Utiliser le système pour leur propre contenu.
- $\blacksquare$ Engager les ressources.
- Offrir du soutien et une visibilité, au besoin.

On recommande de commencer le projet par l'élaboration d'une charte examinée et approuvée par le responsable et les autres intervenants de la haute direction. Cette charte doit définir clairement la vision, les objectifs, les buts, les mesures de succès, les jalons, les rôles et les responsabilités ainsi que la gouvernance du projet. Ainsi, les dirigeants de l'ensemble de la SADC seront mieux informés et participeront tôt au projet.

La gouvernance du projet doit comprendre un conseil exécutif de décision qui se réunit régulièrement afin de se tenir au courant et de prendre des décisions importantes concernant la portée, les finances, la qualité et les ressources. Dans la majorité des organisations, ce conseil est composé du responsable, de l'équipe chargée de la TI (si elle diffère du responsable), des services juridiques, des responsables des RH et des responsables des communications.

On doit fournir aux intervenants externes au conseil exécutif de décisions un rapport d'étape régulier concernant les principales décisions, les risques, les dépendances, le calendrier et le budget.

### Gestion du changement

La gestion du changement est déjà un composant essentiel de tout projet de TI d'entreprise. Durant le lancement, il est devenu évident que la vision de la SADC exigera un changement de comportement de la part des utilisateurs, dans un environnement qui résiste traditionnellement aux nouvelles technologies. On a également souligné que les échecs antérieurs étaient en grande partie attribuables à un manque de communication, de formation et de maintien. Par conséquent, il est essentiel d'établir clairement la portée de la gestion du changement et d'y investir des fonds pour le projet ainsi que pour les opérations continues afin de favoriser l'adoption à long terme par les utilisateurs.

Les échéanciers et la portée de la feuille de route comprennent des pratiques recommandées pour une diffusion en entreprise de SharePoint Online pour Office 365. De plus, l'approche est documentée dans la section Gestion du changement. Voici certaines des recommandations :

- Conçu par l'utilisateur pour l'utilisateur.
	- o Solliciter la participation des utilisateurs à l'établissement de la structure de site en fonction de leurs besoins. Miser sur les avantages pour l'utilisateur lors de la conception de la solution.
- $\blacksquare$  Désigner des champions de site pour représenter la communauté d'utilisateurs durant le projet de même qu'après sa mise en œuvre.
	- o Des champions de site attitrés durant le projet permettront de limiter les interruptions pour d'autres utilisateurs.
	- o Les champions de site peuvent recevoir une formation supplémentaire pour appuyer leurs pairs et promouvoir l'adoption de la solution par les utilisateurs.
- $\blacksquare$ Offrir une formation initiale et continue.
- $\blacksquare$ Créer un centre d'apprentissage en ligne pour répondre aux besoins des employés en matière de formation autonome.

### Durabilité et mesures

Pour aider la SADC à profiter de son investissement et à comprendre les enjeux connexes, il est essentiel de changer les comportements des utilisateurs et de promouvoir l'adoption de la solution, de maintenir la qualité du produit et de mesurer continuellement la réussite globale du projet. Le succès durable du projet dépend des éléments suivants :

- Créer un modèle de gouvernance pour maintenir la qualité générale du produit et renseigner les utilisateurs à cet égard.
- Offrir de la formation continue à la communauté d'utilisateurs pour présenter les fonctions et aborder les points épineux (p. ex. dîners-causeries, réunions trimestrielles d'utilisateurs).
- Créer un centre d'apprentissage en ligne sur SharePoint où les utilisateurs peuvent combler leurs besoins en matière de formation autonome (p. ex. guides d'utilisateur, vidéos, foires aux questions, fiches de référence rapide, glossaire).
- Améliorer continuellement la recherche grâce à l'examen des recherches les plus fréquentes.
- $\blacksquare$ Améliorer continuellement les formulaires et les flux de travail pour automatiser les processus opérationnels et favoriser l'adoption de la solution.
- Mesurer continuellement le taux d'adoption et le succès de la solution. Produire un rapport semestriel ou annuel à l'intention des dirigeants et des employés qui présente les éléments suivants :
	- o Sondage auprès des utilisateurs pour comprendre les comportements. Un sondage de base devrait être mené durant le projet et répété tous les six mois ou annuellement. Les futurs sondages seront évalués par rapport aux données de référence afin de montrer la progression et de déterminer les aspects qui nécessitent plus de renseignements ou de formation.
- O La définition des objectifs pour la formation et les essais obligatoires auprès des employés fourniront des renseignements utiles sur les connaissances des utilisateurs concernant la technologie, ce qui permettra de déterminer les éléments prioritaires pour la formation continue (p. ex. les dîners-causeries).
- O Statistiques de tendances d'utilisation de SharePoint et du lecteur réseau. Le stockage dans SharePoint devrait croître plus rapidement que sur le lecteur réseau. Il serait utile que les statistiques comprennent dles données relatives aux pièces-jointes de courriel et au stockage sur le disque dur local.

### Inventaire et analyse du contenu

Pour veiller à ce que la feuille de route pour Office 365 soit exacte et pertinente pour la SADC, un inventaire et une analyse du contenu sont nécessaires, ce qui permettra d'évaluer le contexte actuel de SharePoint et d'établir une base pour les estimations liées au projet.

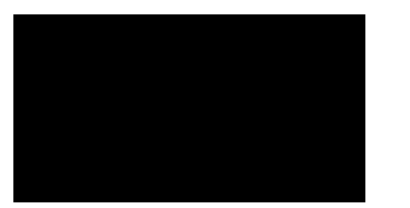

Le tableau suivant résume les conclusions :

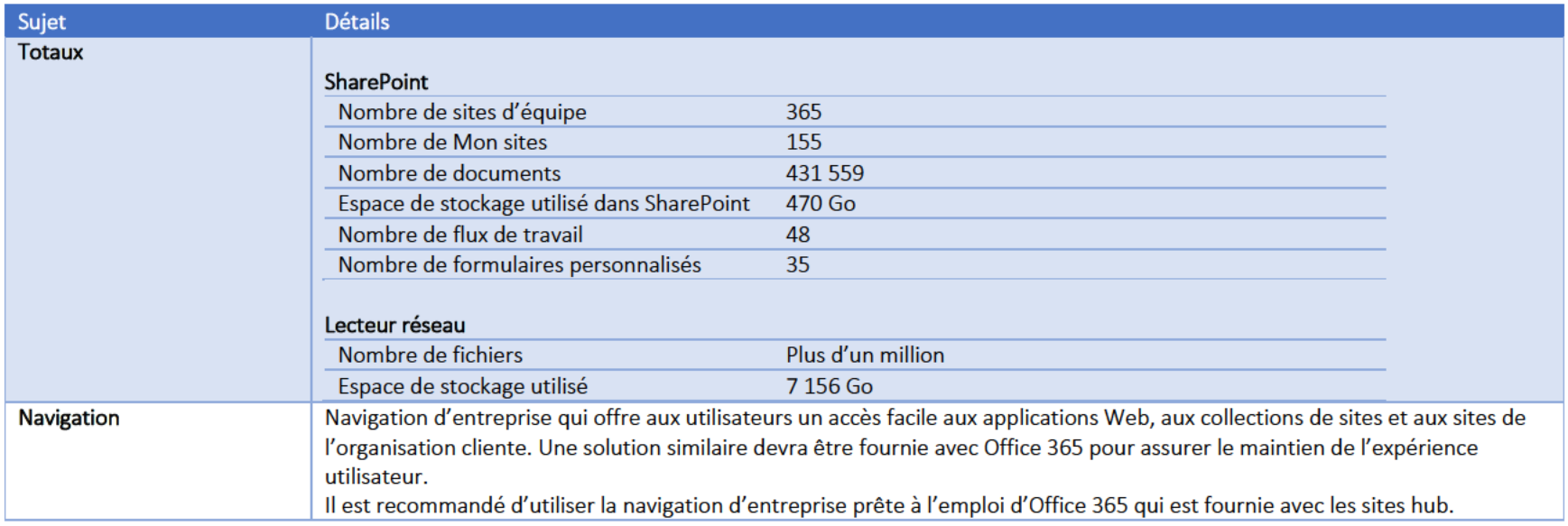

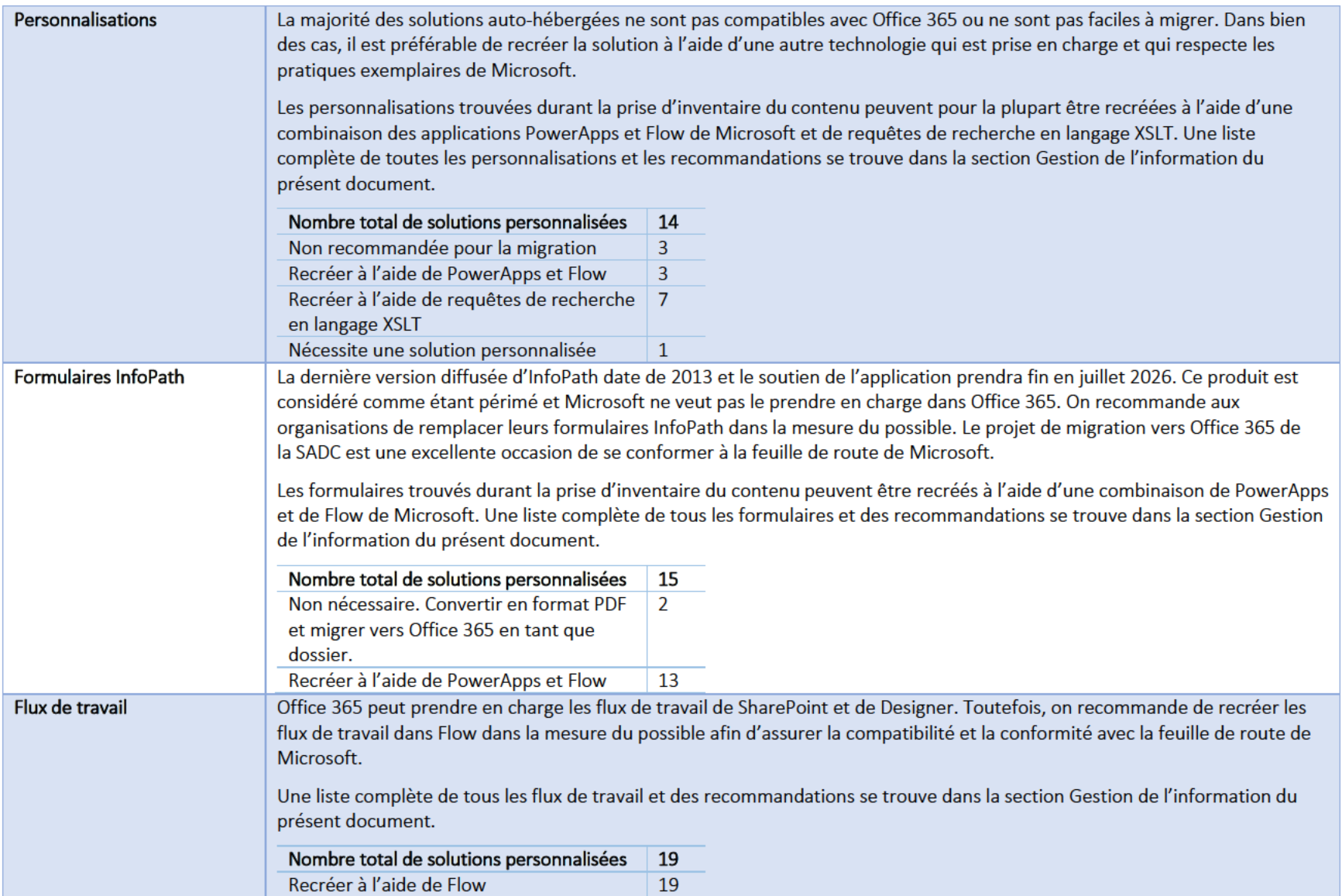

### Aperçu de la feuille de route

La migration de SharePoint vers Office 365 peut être une tâche simple : copier les sites et le contenu. Certains problèmes peuvent survenir en lien avec les formulaires, les flux de travail et les solutions personnalisés, mais la tâche pourrait être accomplie en trois mois. Cependant, cette approche ne permet pas de résoudre les enjeux liés à l'augmentation du volume et de la complexité des données avec lesquels les organisations doivent composer quotidiennement. Il est important de gérer cette information de façon efficace pour les raisons suivantes :

- 1. Aider l'organisation à créer et à communiquer les renseignements plus facilement et efficacement.
- 2. Assurer la conformité avec les règles de l'industrie et les politiques internes.
- 3. Réduire les risques en cas de litige ou d'infraction à la sécurité.

Une stratégie de migration complète favoriserait la collaboration, le renforcement des équipes, l'adoption de la solution par les utilisateurs et la modernisation des méthodes de travail. Elle comprendrait notamment une stratégie et un plan pour les éléments suivants :

- $\blacksquare$ Gestion de l'information et des documents.
- $\blacksquare$ Meilleure organisation des sites et du contenu.
- Protection et sécurité du contenu.
- $\blacksquare$ Retours des investissements grâce à l'utilisation de toutes les capacités d'Office 365.
- $\blacksquare$ Éducation des utilisateurs sur la façon optimale d'utiliser les outils mis à leur disposition.
- $\blacksquare$ Poursuite de la réussite de l'organisation grâce à la gouvernance, à la formation continue et à l'évolution de l'utilisation d'Office 365.

La présente feuille de route est élaborée à l'intention de la SADC en fonction de l'analyse de son parc actuel et de la compréhension de sa vision d'ensemble et de ses objectifs opérationnels. Elle comprend un plan détaillé, des échéanciers estimatifs et des recommandations fondées sur les pratiques exemplaires de Microsoft et de l'industrie.

### Structure de répartition du travail

La présente section présente un plan détaillé que la SADC peut utiliser pour comprendre les activités et les tâches associées à son projet de migration. La plupart des tâches sont expliquées en détail plus loin dans le document. Il peut être utile pour le lecteur de consulter l'ensemble du document avant d'en analyser en détail le contenu.

Les tâches sont réparties en trois étapes d'exécution du projet, comme suit :

- $\blacksquare$ Planification
- $\blacksquare$ Conception
- $\blacksquare$ Exécution

### Planification

Le but de cette étape est d'amener les dirigeants et les principaux intervenants à établir les rôles et les responsabilités, la portée, le budget, les ressources et les mesures de réussite. L'établissement préalable de ces attentes permettra à l'équipe responsable du projet de comprendre les paramètres à utiliser dans le cadre du projet. La structure de gouvernance du projet doit être établie de façon à ce que l'équipe de projet sache qui est responsable, comptable, consulté et informé au début de l'étape de conception et d'exécution. Les changements ou les décisions concernant le projet doivent tous être documentés et approuvés aux fins de consensus et par souci de transparence (portée, budget, ressources, etc.).

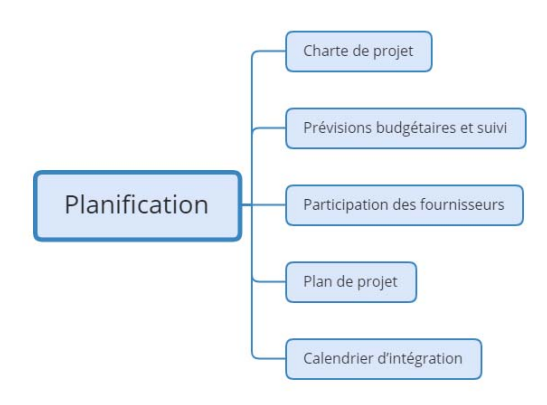

### Conception

Le but de cette étape est de documenter la solution envisagée ainsi que de prendre les décisions et d'obtenir les approbations nécessaires.

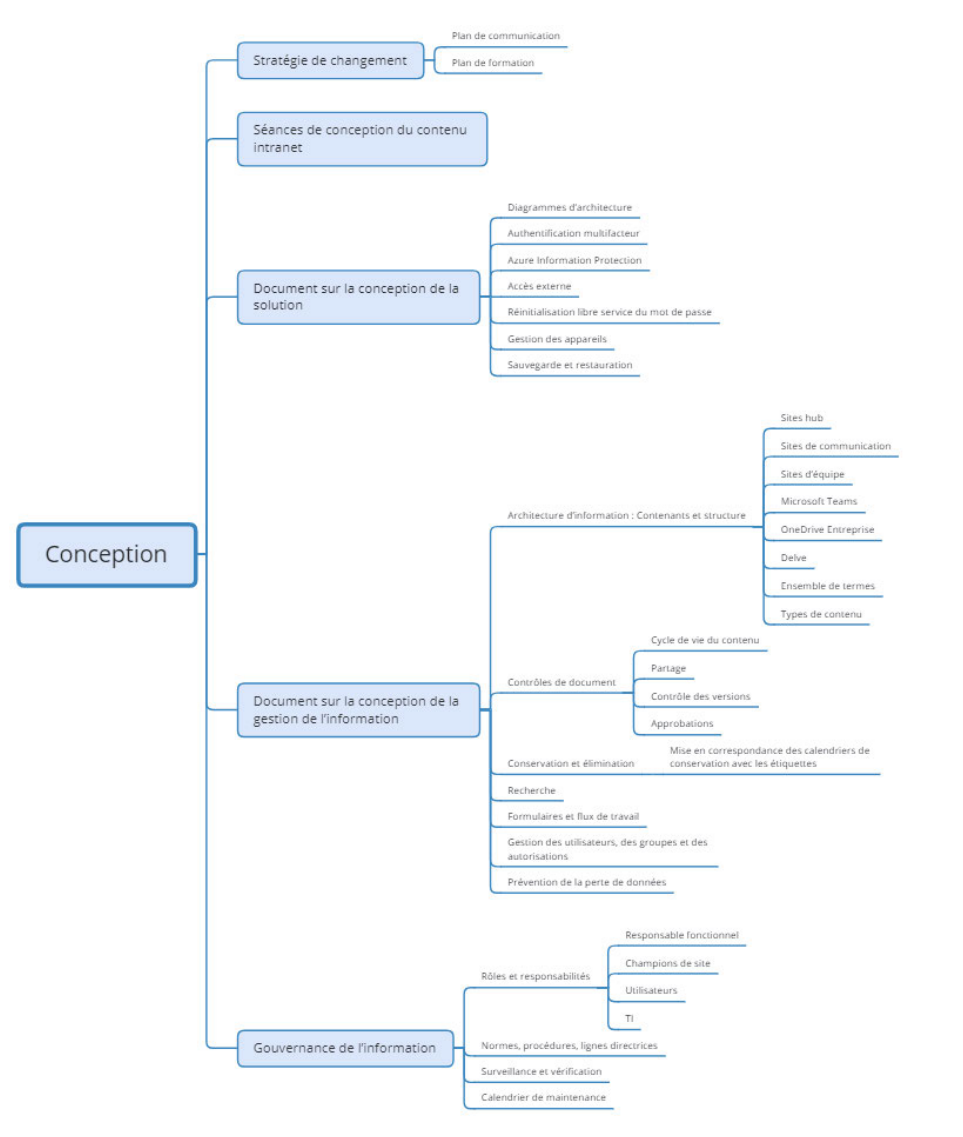

#### Exécution

Lors de cette étape, tout est créé et mis en œuvre (ou exécuté). Le but est de donner suite à la conception et aux processus établis durant l'étape de la conception. Il est normal que des divergences et des écarts surviennent durant la mise au point de la solution. Dans ces situations, les documents sur la conception doivent être mis à jour pour refléter les changements. Ainsi, la SADC aura une représentation juste de la solution pour en assurer le soutien et la tenue à jour.

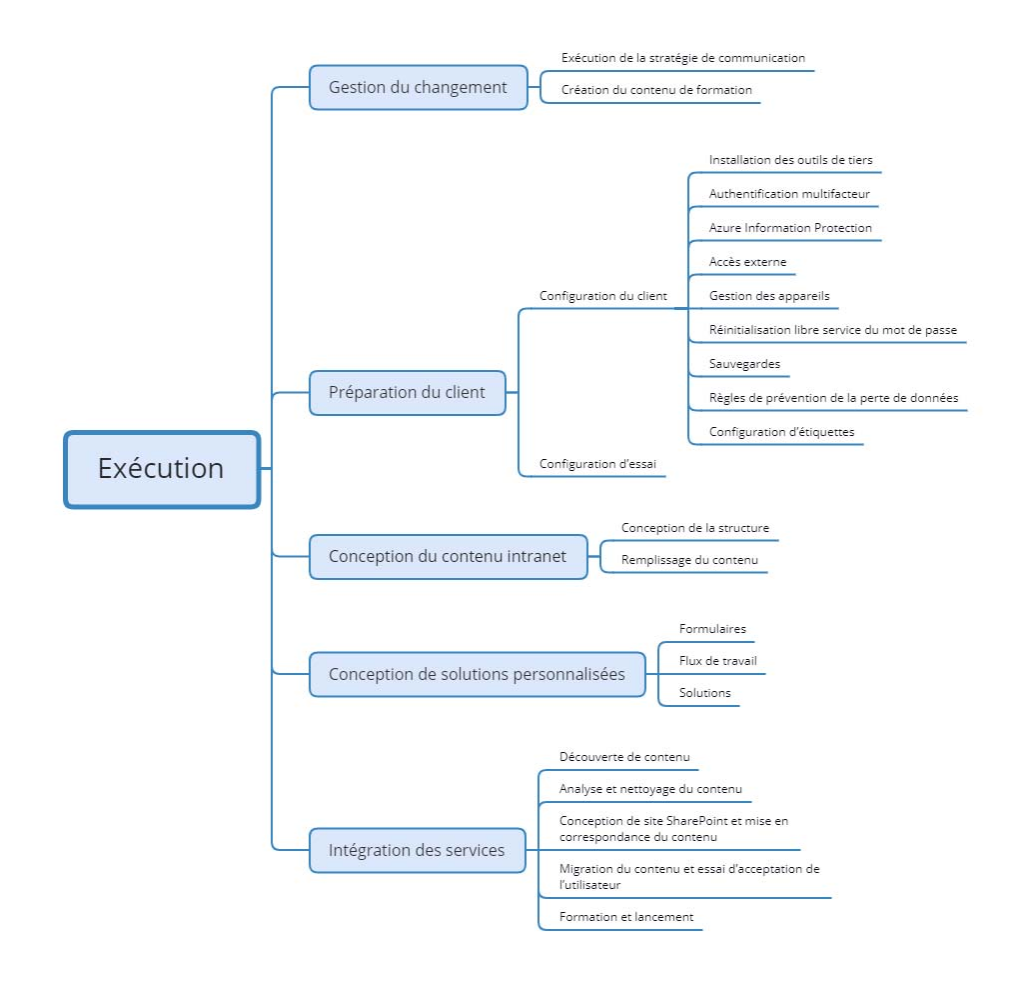

### Calendrier

#### Mois

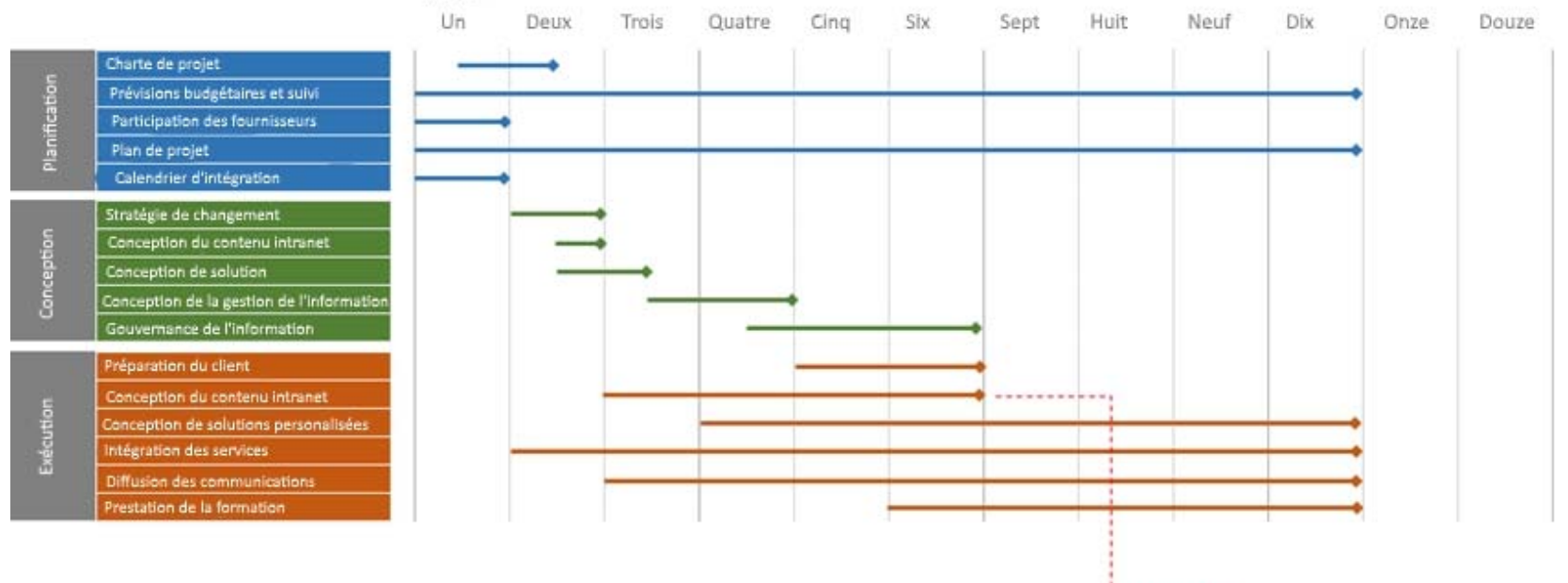

1 - - - - - - - → Premier lancement

Lorsque le contenu intranet est prêt, la SADC peut le lancer ainsi que tous les sites d'équipe qui sont prêts. Tous les autres sites d'équipe seront lancés au fur et à mesure qu'ils sont achevés (processus échelonné).

### Risques pour l'information et cybersécurité

Depuis plusieurs années, les consommateurs adoptent rapidement les services d'infonuagique,. Les utilisateurs acceptent déjà les risques associés au fait de stocker des renseignements et des fichiers personnels sur des services comme Dropbox, Google, Facebook, etc., ou ne sont peut‐être simplement pas au fait de ces risques. Il est avantageux, pratique et efficace de pouvoir synchroniser et partager des données et d'y avoir accès automatiquement à partir de n'importe quel appareil et de n'importe où. Le regroupement de ces services en une solution unique ne nécessitant qu'un simple paiement mensuel est une offre intéressante.

Cette offre de service est aussi très attrayante pour les organisations. Cependant, le plus grand obstacle pour Microsoft est de trouver une façon de convaincre les organisations que leurs renseignements sont en sécurité et protégés contre les incidents malveillants et non intentionnels. Pour cette raison, Microsoft a investi énormément non seulement pour créer une infrastructure sécuritaire, mais aussi pour fournir des services complémentaires axés sur la sécurité et la conformité pour Office 365.

La plupart de ces services sont compris gratuitement dans la licence d'entreprise. Les organisations doivent décider de la meilleure façon d'utiliser les fonctions selon leurs besoins opérationnels et leur culture organisationnelle. Les sections suivantes décrivent les recommandations formulées pour la SADC.

### Authentification multifacteur

L'authentification multifacteur est le processus d'identification des utilisateurs qui consiste à valider au moins deux facteurs qui sont propres à l'utilisateur. Elle ajoute une couche de protection et de sécurité contre un des types les plus courants d'infraction, soit la compromission des justificatifs d'identité. Ainsi, une organisation pourra compenser les faiblesses possibles d'un service d'infonuagique comme Office 365. L'accès non autorisé à des courriels et à des renseignements pourrait causer du tort à une organisation sur les plans juridique et financier ou nuire sa réputation.

Il est recommandé d'utiliser l'authentification multifacteur au moins pour les comptes privilégiés, mais il est de bon usage de l'imposer à tous les utilisateurs.

Microsoft offre différents services d'authentification multifacteur en fonction de vos besoins. Ces services sont compris dans les abonnements à Office 365, toutefois les options de configuration ne sont pas aussi complètes que pour Azure AD Premium (P1 et P2). Une des principales fonctions manquantes pour l'authentification multifacteur d'Office 365 est la capacité de mettre des adresses IP sur une liste blanche pour permettre aux utilisateurs de se connecter aux réseaux organisationnels en outrepassant le deuxième facteur. Cette option est accessible dans Azure AD Premium, mais elle n'est pas gratuite.

Il est également important de savoir que l'authentification multifacteur d'Office 365 s'applique au navigateur Web comme aux applications. Autrement dit, les applications comme Outlook et Skype exigeront de saisir un mot de passe d'application précis, une seule fois, avant de pouvoir les utiliser.

Pour les ouvertures de session sur le Web, les utilisateurs devront fournir un deuxième facteur pour presque toutes les sessions (les utilisateurs peuvent choisir de rester connectés sur un ordinateur personnel particulier). Les trois options suivantes s'offrent aux utilisateurs pour le deuxième facteur :

- 1. Appel téléphonique demandant à l'utilisateur de tenir enfoncé le symbole dièse (#) pour s'authentifier.
- 2. Message texte contenant un code unique que l'utilisateur doit saisir dans le navigateur Web.
- 3. Application Microsoft Authenticator qui affiche une fenêtre contextuelle sur le téléphone cellulaire de l'utilisateur dans laquelle il doit cliquer.

Parmi ces trois options, l'application Microsoft Authenticator offre la meilleure expérience pour l'utilisateur.

L'article suivant publié par Microsoft contient la procédure à suivre pour les administrateurs et les utilisateurs pour l'authentification multifacteur dans Office 365 :

https://docs.microsoft.com/fr‐ca/office365/admin/security‐and‐compliance/set‐up‐multi‐factor‐authentication

### Partage externe

La fonction de partage externe d'Office 365 offre la capacité de partager du contenu avec des personnes à l'extérieur de l'organisation. Il existe deux types de partage externe que les organisations peuvent configurer en fonction des besoins de leurs utilisateurs et des préférences en matière de sécurité. Certaines organisations choisissent de désactiver complètement cette fonction, ce qui peut causer d'autres problèmes comme l'utilisation d'autres outils (p. ex. Dropbox, Google) par les employés pour envoyer des documents. Les organisations pourraient ainsi perdre le contrôle en ce qui concerne le contenu partagé à l'externe. Il est recommandé de configurer les paramètres de partage externe en fonction des besoins de votre organisation plutôt que de simplement désactiver cette fonction.

### Accès anonyme

Un dossier ou un document peut être partagé avec un utilisateur externe au moyen d'un lien anonyme, ce qui signifie que la personne qui a accès au document (utilisateur anonyme) ne peut être identifiée par l'organisation.

Lorsque l'on choisit cette option, le document est visible pour quiconque a accès au lien, ce qui signifie qu'un utilisateur externe à qui ce lien est envoyé directement peut transmettre le lien à d'autres utilisateurs externes. Ainsi, les documents contenant des données de nature délicate ne doivent jamais être partagés de cette manière.

La personne qui choisit d'envoyer un document de façon anonyme peut décider de le rendre accessible en mode lecture seule ou modifiable. Il est également possible de définir une date d'expiration après laquelle le contenu ne sera plus accessible aux utilisateurs externes.

Essentiellement, les autorisations d'accès au contenu sont accordées à l'hyperlien et non à l'utilisateur.

### Utilisateurs externes authentifiés

Le contenu peut aussi être partagé avec des utilisateurs externes authentifiés, ce qui signifie que des utilisateurs invités reçoivent une invitation par courriel à ouvrir une session à l'aide d'un compte provenant d'un fournisseur fiable pour accéder au contenu en question.

Une fois l'invitation acceptée, ces utilisateurs sont ajoutés au répertoire de votre organisation comme utilisateur externe, mais ils n'ont accès qu'aux éléments précis que vous partagez avec eux.

On recommande à la SADC d'activer l'accès externe, mais de manière contrôlée. La désactivation de l'accès anonyme et l'exigence relative aux utilisateurs externes authentifiés permettent d'améliorer le contrôle et la vérification.

L'article suivant publié par Microsoft décrit les diverses options et la façon de les configurer pour votre client :

https://docs.microsoft.com/fr‐ca/sharepoint/external‐sharing‐overview

### Réinitialisation du mot de passe libre‐service

Autoriser les utilisateurs à modifier et à réinitialiser leur mot de passe permet de réduire le nombre de demandes soumises au centre d'assistance d'une organisation. Il est recommandé d'activer cette fonctionnalité et d'en faire la promotion auprès des utilisateurs au moyen d'une formation.

L'article suivant publié par Microsoft explique la méthode d'activation de cette fonction pour votre client :

https://docs.microsoft.com/fr-ca/office365/admin/add-users/let-users-reset-passwords?redirectSourcePath=%252fen-us%252farticle%252flet-users-reset-theirown‐passwords‐in‐office‐365‐5bc3f460‐13cc‐48c0‐abd6‐b80bae72d04a&view=o365‐worldwide

### Gestion des appareils

Un avantage important pour les organisations qui effectuent la transition vers Office 365 est la capacité des utilisateurs d'accéder au contenu sur leurs téléphones et sur d'autres appareils mobiles. Cette capacité peut exposer les organisations à d'autres risques pour la sécurité et l'information. Cependant, Office 365 offre une fonction de gestion des appareils mobiles pour s'assurer que les appareils mobiles sont conformes aux politiques organisationnelles. Ces politiques peuvent notamment comprendre ce qui suit :

- Utilisation d'un mot de passe pour tous les appareils.
- Établissement d'une politique de niveau de sécurité et de date d'expiration des mots de passe.
- Configuration d'un nombre de tentatives de connexion échouées avant que l'appareil soit nettoyé de son contenu (prévention des tentatives de connexion en force brute).
- Chiffrement des données inactives.
- $\blacksquare$ Interdiction de l'utilisation d'appareils débridés.

Voici les recommandations minimales :

- 1. Activer la gestion des appareils mobiles dans Office 365.
- 2. Exiger un mot de passe pour tous les appareils.
- 3. Établir une politique de niveau de sécurité et de date d'expiration conforme aux normes organisationnelles.
- 4. Interdire l'utilisation d'appareils débridés.

L'article suivant publié par Microsoft explique la façon de configurer la gestion des appareils mobiles :

https://support.office.com/fr‐fr/article/configurer‐la‐gestion‐des‐appareils‐mobiles‐dans‐office‐365‐dd892318‐bc44‐4eb1‐af00‐9db5430be3cd?omkt=fr‐ CA&ui=fr‐FR&rs=fr‐CA&ad=CA

### Sauvegarde et restauration

Il est important de comprendre la stratégie de sauvegarde fournie pour les abonnements à Office 365 afin de déterminer si elle répond aux besoins de votre organisation.

Des sauvegardes sont effectuées toutes les 12 heures et elles sont conservées pendant 14 jours. Les restaurations ne peuvent être effectuées que pour les collections de sites et les sous‐sites, et non pas pour des fichiers, des listes ou des bibliothèques en particulier, ce qui permet de protéger les organisations au cas où une collection de sites ou un sous‐site subirait des dommages irréparables qui nécessiteraient une restauration.

Le contenu supprimé (y compris les collections de sites, les sites, les listes, les bibliothèques et les fichiers) est envoyé à la corbeille avant d'être éliminé de façon permanente (sensiblement de la même manière que pour les corbeilles du système d'exploitation Windows). Il existe deux niveaux de corbeille. La corbeille de premier niveau est accessible aux utilisateurs, alors que la corbeille de second niveau n'est accessible qu'aux administrateurs. La période maximale de conservation pour les deux niveaux est de 93 jours.

Pour les organisations qui utilisent habituellement une solide stratégie de sauvegarde et qui conservent les données durant plusieurs années, cette solution peut représenter un nouveau risque et doit donc être expliquée aux responsables fonctionnels du contenu. Il existe de nombreux autres outils de sauvegarde compatibles avec Office 365 pour assurer la fonctionnalité de sauvegarde et de restauration externes. Avant de procéder à la migration vers Office 365, il est recommandé de se demander si votre organisation a besoin d'une stratégie de sauvegarde externe et d'une plus longue période de conservation du contenu.

### Gestion des renseignements de nature délicate

Lors de la migration de documents et de dossiers vers Office 365, la manière de contrôler les renseignements de nature délicate et confidentielle est une préoccupation courante. Office 365 comprend une solution de prévention de la perte de données (PPD) et les services Azure Information Protection permettent de réduire et possiblement d'éliminer ce risque.

### Prévention de la perte de données

La solution de PPD offre la capacité de repérer, de contrôler et de protéger les renseignements de nature délicate dans les applications Exchange, SharePoint et OneDrive d'Office 365.

Ces renseignements sont repérés au moyen de critères spéciaux (numéros de carte de crédit, numéros d'assurance sociale, adresses). Microsoft fournit de nombreux critères préétablis en fonction des régions (p. ex. Canada), mais l'organisation peut créer ses propres critères, au besoin.

La création d'une règle de PPD permet à une organisation de bloquer l'accès à tout document qui contient des renseignements de nature délicate. Seuls les administrateurs de site, le responsable d'un document et la dernière personne à avoir modifié un document y auront accès. Vous pouvez permettre aux utilisateurs de fournir une justification opérationnelle au partage de ce contenu avec d'autres personnes si vous avez besoin de cette capacité.

Les mesures de contrôle comprennent notamment les notifications et la production de rapports pour aider les administrateurs et les agents responsables de la conformité à se tenir au fait des renseignements de nature délicate et confidentielle stockés sur le système d'exploitation de leur client d'Office 365.

Il est recommandé d'activer cette fonction de PPD pour tous les types de renseignements de nature délicate connus au sein de votre organisation. L'article suivant de Microsoft explique en détail la fonction de PPD et la façon de la configurer :

https://docs.microsoft.com/fr‐ca/office365/securitycompliance/data‐loss‐prevention‐policies

### Azure Information Protection

Azure Information Protection est une solution d'infonuagique comprise dans les licences d'entreprise d'Office 365 qui permet aux organisations de classifier et de protéger leurs renseignements. Elle est compatible avec la suite Office et Exchange Online pour fournir une fonction d'étiquetage manuel ou automatique des documents en fonction de leur niveau de sécurité (p. ex. confidentiel, interne, public). Une fois le document étiqueté, les organisations peuvent définir des règles comme la capacité d'imprimer, de joindre à un courriel ou de télécharger. Elle permet également d'ajouter des en‐têtes, des pieds de page ou des filigranes au document afin d'aviser le lecteur lorsqu'il consulte des renseignements de nature délicate.

L'article suivant de Microsoft explique la solution plus en détail : https://docs.microsoft.com/fr‐ca/azure/information‐protection/what‐is‐information‐protection

Voici les recommandations formulées pour la SADC :

- $\blacksquare$ Configurer et installer Azure Information Protection pour Office et Exchange.
- Commencer par établir des règles de base à respecter pour protéger le contenu de nature délicate seulement (d'autres règles peuvent être ajoutées et améliorées par la suite).
- $\blacksquare$ Sensibiliser les utilisateurs, au moyen de campagnes, aux risques à la sécurité des renseignements et à la cybersécurité.
- $\blacksquare$ Former les utilisateurs sur la façon de protéger leurs documents.

### Utilisation de l'outil approprié

Microsoft Office 365 est un service fondé sur l'infonuagique conçu pour répondre aux besoins de votre organisation en matière de sécurité robuste, de fiabilité et de productivité de l'utilisateur. Il offre une collection d'outils sur le Web pour vous permettre de collaborer et de communiquer au moyen de nombreux appareils et de multiples services. Il est important de comprendre et de déterminer la façon dont votre organisation utilisera ces outils. Les sections suivantes décrivent les outils recommandés en fonction de la prise d'inventaire et de l'analyse du contenu ainsi que de la vision d'ensemble pour la SADC.

### **OneDrive**

Les organisations sont souvent mal informées quant à la nature de OneDrive Entreprise. Son origine remonte à 2007, alors qu'un premier outil de synchronisation de fichier appelé Groove fut un échec. En 2010, Groove a été intégré à SharePoint et renommé « SharePoint Workspaces », qui plus tard est devenu un outil de synchronisation distinct appelé « SkyDrive ». À cette époque, SharePoint offrait également une fonction de stockage de fichiers appelée « MySites ». En raison de la popularité grandissante de Dropbox et de Google, Microsoft a décidé de combiner ces deux outils pour créer une offre pour les entreprises nommée « OneDrive Entreprise » qui comprend deux fonctions principales :

- 1. Le stockage de fichiers dans le nuage pour les utilisateurs, accessible à partir de n'importe quel appareil et de n'importe où.
- 2. Un outil de synchronisation bureautique pour les bibliothèques OneDrive et SharePoint.

Les caractéristiques principales sont les suivantes :

- $\blacksquare$ Espace privé où les utilisateurs peuvent stocker et modifier des documents.
- $\blacksquare$  Synchronisation bureautique pour le contenu de OneDrive et de SharePoint offrant les options suivantes :
	- o Sauvegarde en temps réel dans le nuage de fichiers stockés sur le poste de travail de l'utilisateur.
	- o Collaboration complète dans SharePoint, par exemple, la création conjointe et le contrôle des versions pour les fichiers stockés sur le poste de travail de l'utilisateur.
	- o Accès hors‐ligne aux documents OneDrive et SharePoint.
- Compatibilité avec le système de fichiers de Windows 10, ce qui permet aux utilisateurs de sélectionner et choisir le contenu local à synchroniser ou à stocker dans le nuage uniquement (libérant de l'espace sur le disque dur).

OneDrive Entreprise est un outil essentiel pour les organisations qui effectuent la transition vers Office 365. Il peut favoriser l'adoption de la solution et la productivité de l'utilisateur tout en réduisant les risques pour l'information organisationnelle : que du contenu non géré se trouve sur l'ordinateur de bureau ou personnel de l'utilisateur. Sur le plan de la gestion de l'information, cet outil joue un rôle important pour fournir aux utilisateurs un espace de stockage personnel sans lequel ces renseignements seraient stockés sur les lecteurs partagés, ce qui offre les avantages suivants :

- $\blacksquare$ Les utilisateurs peuvent tirer profit des fonctions de collaboration de SharePoint (p. ex. la création conjointe, le contrôle des versions, le partage).
- $\blacksquare$ Le contenu peut être intégré dans Delve pour améliorer l'expérience utilisateur.
- $\blacksquare$  Les organisations peuvent mettre en application des politiques de sécurité et de conformité relatives à la gestion, à la conservation et à l'élimination du contenu.
- $\blacksquare$ Les gestionnaires peuvent avoir accès au contenu lorsqu'un utilisateur quitte l'organisation.

### Recommandations pour la feuille de route

- $\blacksquare$ Installer l'application de synchronisation OneDrive sur le poste de travail des utilisateurs ou leur donner la possibilité de le faire.
- $\blacksquare$ Utiliser OneDrive comme emplacement par défaut pour les enregistrements dans la suite Microsoft Office (p. ex. Word, Excel, PowerPoint).
- Migrer le contenu « Mon site » vers OneDrive Entreprise.
- Sensibiliser et former les utilisateurs sur les fonctions et les pratiques exemplaires.

### Delve

Delve est un centre (hub) conçu pour regrouper les renseignements de chaque utilisateur. Ce centre est personnalisé en fonction des renseignements sur lesquels l'utilisateur connecté et ses collègues travaillent. Les utilisateurs peuvent utiliser Delve pour gérer leur profil Office 365 et pour rechercher et organiser l'information en fonction de leurs intérêts.

Les caractéristiques principales sont les suivantes :

- Consulter vos documents récents et les pièces jointes aux courriels, peu importe où ils sont stockés dans OneDrive ou dans SharePoint.
- $\blacksquare$ Assurer le suivi de vos documents ou de vos sites favoris.
- Organiser le contenu dans tous les espaces de OneDrive ou de SharePoint sous forme de tableaux pour vous-même et pour partager avec d'autres utilisateurs.
- Rechercher des documents populaires auxquels travaillent vos collègues (en fonction des autorisations).
- $\blacksquare$ Trouver des personnes en parcourant les organigrammes ou en effectuant une recherche par nom, compétence ou projet.

Pour de plus amples renseignements sur Delve, cliquez ici.

### Recommandations pour la feuille de route

Delve peut favoriser l'adoption par les utilisateurs, car il leur offre des avantages directs. On recommande que la SADC l'utilise en priorité pour les communications et la formation durant la migration vers Office 365.

### Teams

Microsoft Teams est relativement nouveau dans Office 365, mais cela n'a pas empêché Microsoft d'en faire la promotion comme priorité pour sa feuille de route et le développement de futurs produits. Il s'agit du prochain niveau d'évolution d'Office 365 qui offre actuellement de nombreuses applications pour les communications (messagerie électronique, Skype, fils d'actualité, SharePoint, etc.) et pour le stockage de l'information (SharePoint, OneDrive, Planificateur, etc.). Le but est de simplifier la création et l'utilisation de ces outils en une seule interface qui offre également des contrôles à l'échelle de l'organisation comme la sécurité, la conformité, la vérification et la conservation.

Microsoft compte aller jusqu'à mettre hors service d'autres outils (comme Groupes d'Office 365, Skype, StaffHub) durant le déploiement de Teams. Par conséquent, on encourage les organisations à adopter Teams étant donné qu'il est évident que Microsoft en fait une priorité et qu'il sera l'outil le plus prisé. Il est décrit comme un centre pour le travail d'équipe et il offre une interface unique compatible notamment avec les outils d'Office 365 suivants :

- × Messagerie instantanée, appels téléphoniques et réunions virtuelles de Skype.
- Fils d'actualité, site SharePoint, OneNote, Planificateur et d'autres applications regroupées par sujet ou par projet (« canaux »).  $\blacksquare$
- Calendrier Outlook permettant aux utilisateurs de consulter et de planifier des réunions. ٠
- Connecteurs permettant l'intégration de services tiers comme Trello, SurveyMonkey, Wrike, MindJet, Adobe Sign.
- $\blacksquare$ Yammer.

Pour de plus amples renseignements sur Teams, cliquez ici.

### Recommandations pour la feuille de route

En raison de la priorité accordée à Teams par Microsoft, on recommande à la SADC de prendre le temps de planifier l'intégration de Teams et de renseigner et de former les utilisateurs concernant l'approche :

- 1. Définir et configurer les paramètres du client pour Teams.
- 2. Documenter et communiquer la gouvernance et les pratiques exemplaires (p. ex. règles d'affectation des noms, quand créer une équipe, comment utiliser les canaux).
- 3. Déployer des efforts de sensibilisation et de formation (p. ex. formation initiale pour les utilisateurs, dîners-causeries, centre d'aide pour les utilisateurs).

La liste suivante met en évidence les équipes possibles au sein de la SADC :

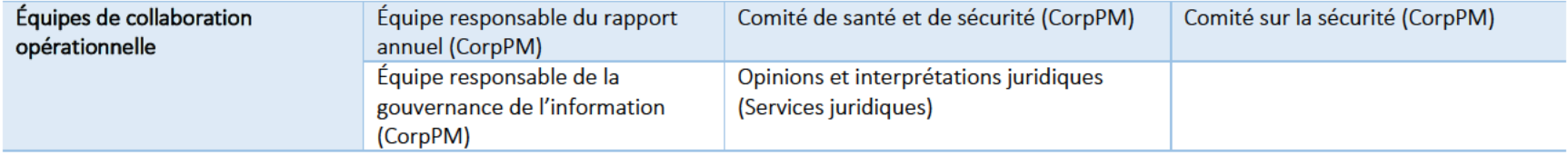

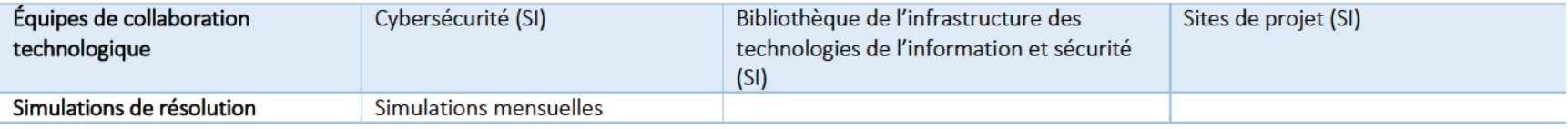

### Planificateur

L'application Planificateur est un outil visuel facile à utiliser qui permet aux utilisateurs de planifier et d'organiser des tâches pour leur permettre d'atteindre un objectif. Cet outil est entièrement intégré à la suite d'outils d'Office 365 et il est particulièrement efficace lorsqu'il est utilisé dans les sites SharePoint ou Teams.

En voici les caractéristiques principales sont :

- Création de tableaux dans un plan pour regrouper des tâches en catégories logiques. ٠
- Création de tâches et définition des responsables et des dates limites, ajout de notes et de fichiers. ٠
- Surveillance de la progression des plans et des tâches, notamment un centre pour présenter aux utilisateurs et aux gestionnaires un récapitulatif des п renseignements contenus dans tous les plans.
- Intégration à SharePoint et à Teams d'Office 365 pour améliorer la collaboration.  $\blacksquare$

### Recommandations pour la feuille de route

L'application Planificateur permet aux utilisateurs de planifier, d'organiser et de surveiller les tâches pour atteindre un objectif ou réaliser un projet précis. Souvent, cette fonctionnalité est imitée dans une liste SharePoint ou à l'aide d'autres outils qui ne permettent pas d'envoyer des rappels ou de surveiller et de contrôler la progression. La capacité d'afficher des tâches dans tous les plans permet aux utilisateurs de visualiser leur charge de travail et de se tenir à jour dans leurs travaux. De plus, les gestionnaires et les dirigeants peuvent facilement afficher des tableaux de bord qui contiennent un résumé de l'état d'avancement des travaux, les travaux restants et les échéanciers.

- Consigner et communiquer la gouvernance et les pratiques exemplaires pour le Planificateur (p. ex. règles d'affectation des noms, comment créer un tableau, ajout aux équipes et aux sites SharePoint).
- Déployer des efforts de sensibilisation et de formation (p. ex. formation initiale pour les utilisateurs, dîners-causeries, centre d'aide pour les ٠. utilisateurs).

### OneNote

OneNote est une application de prise de notes comportant beaucoup de fonctions très utiles comme le partage et l'intégration avec Outlook pour enregistrer des courriels et consigner des comptes rendus de réunions. Il s'agit d'un des meilleurs outils de Microsoft et la majorité des organisations l'ont, mais qu'elles ne l'utilisent pas. La plupart des utilisateurs préfèrent la prise de notes physiques et réagissent de façon négative par rapport à OneNote. Cependant, si l'on prend le temps de sensibiliser et de former les utilisateurs, cet outil devient indispensable pour les utilisateurs et pour les organisations qui s'efforcent de réduire le risque associé aux notes sur papier (perte de renseignements et préoccupations relatives à la confidentialité).

### Recommandations pour la feuille de route

OneNote est l'outil idéal pour organiser, stocker et partager des notes et son utilisation opérationnelle devrait être recommandée dans certains cas, notamment les suivants :

- Mettre à profit OneNote pour :
	- o Réduire le risque de perdre des notes sur papier, entraînant la perte de renseignements, et de devoir consacrer des heures de travail pour recréer l'information ou le risque que des renseignements confidentiels soient accessibles à des personnes non autorisées.
	- o Organiser et conserver des courriels (l'intégration à Outlook facilite l'envoi de courriels vers OneNote).
	- oRédiger les comptes rendus de réunion (l'intégration à Outlook permet d'insérer automatiquement l'heure et l'objet de la réunion et les participants et de partager le compte rendu avec les participants).
	- o Créer une base de connaissances partagée.
- Consigner et communiquer la gouvernance et les pratiques exemplaires (p. ex. sauvegarder des courriels, des comptes rendus de réunions).
- $\blacksquare$ Déployer des efforts de sensibilisation et de formation (p. ex. formation initiale pour les utilisateurs, dîners-causeries, centre d'aide pour les utilisateurs).

### Sites hub, de communication et d'équipes de Microsoft

La création de contenu intranet moderne dans Office 365 est facile et rapide à l'aide des sites hub, de communication et d'équipes. L'idée est de créer des sites d'équipes ou de communication, puis d'utiliser les sites hub pour les mettre en correspondance aux fins d'uniformisation de la navigation et de la présentation visuelle de même que pour la récapitulation du contenu comme les actualités. Les organisations peuvent créer des sites hub fondés sur la structure organisationnelle, les emplacements géographiques ou des sujets connexes tels que les RH, les ventes, etc.

La structure traditionnelle des sites SharePoint nécessite une hiérarchie de sites parents et enfants habituellement établie en fonction des responsables de sites. Pour ce qui est des sites hub, cette association est fondée sur des liens qui peuvent facilement être modifiés afin de tenir compte d'un changement organisationnel.

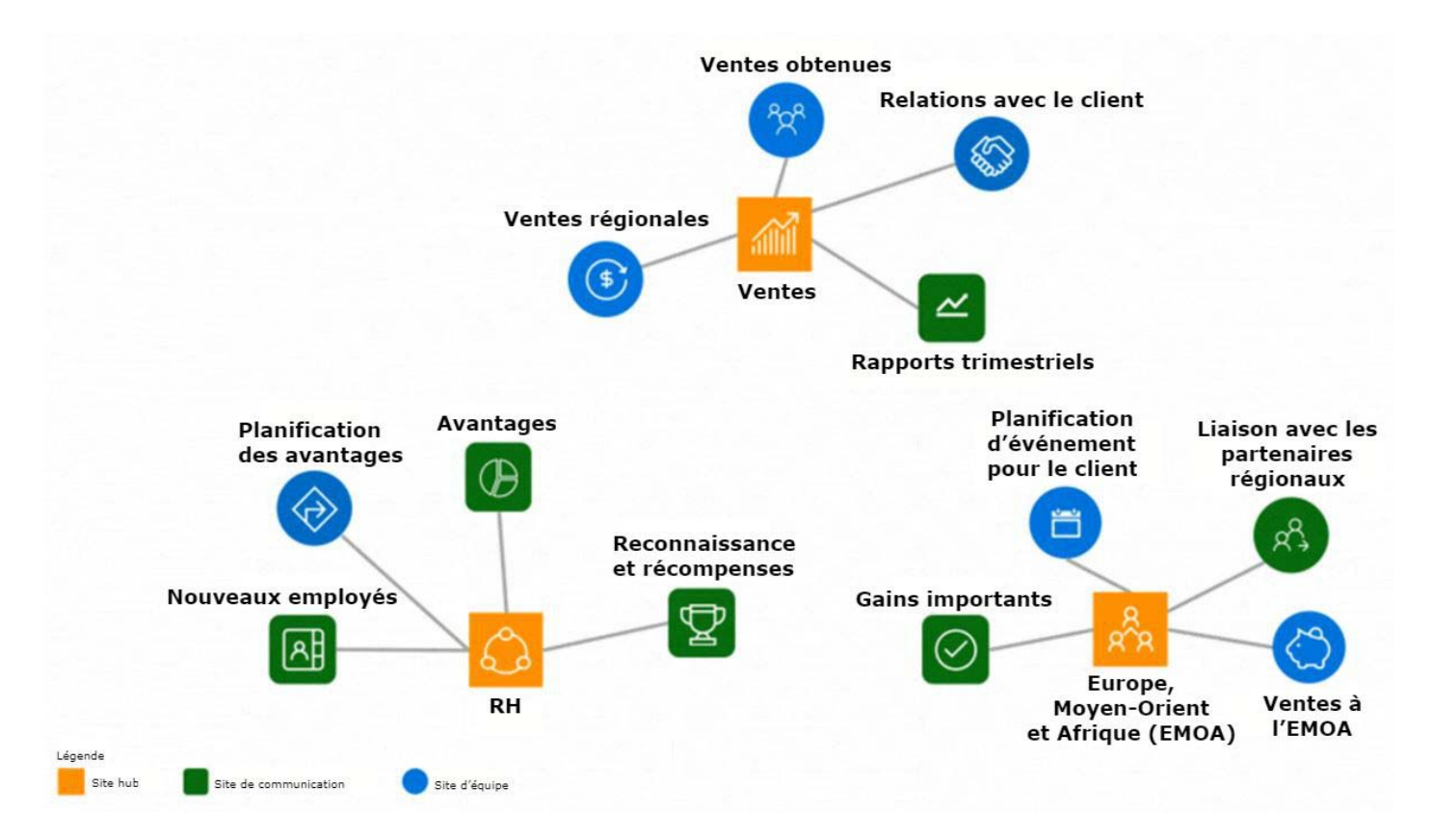

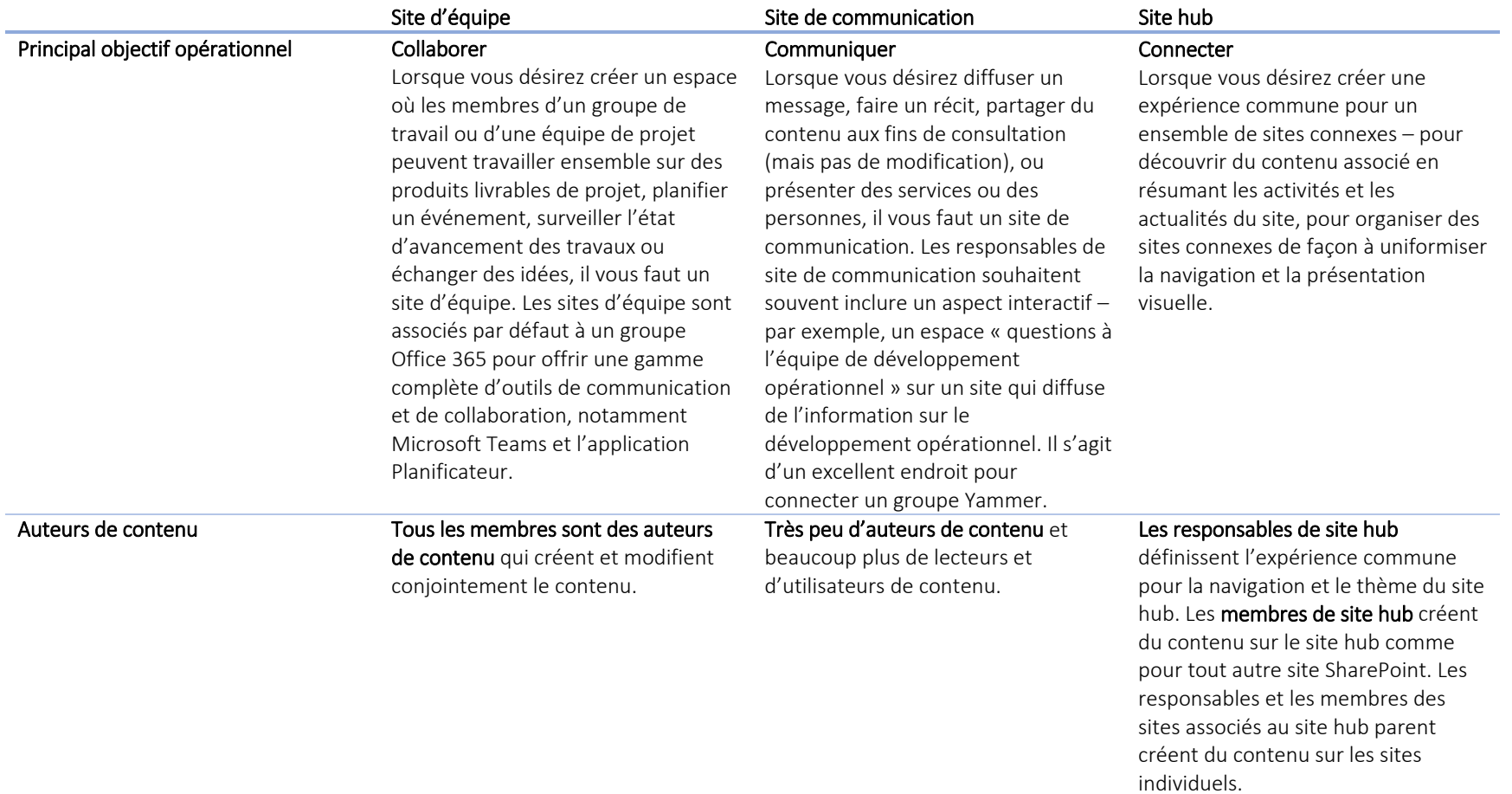

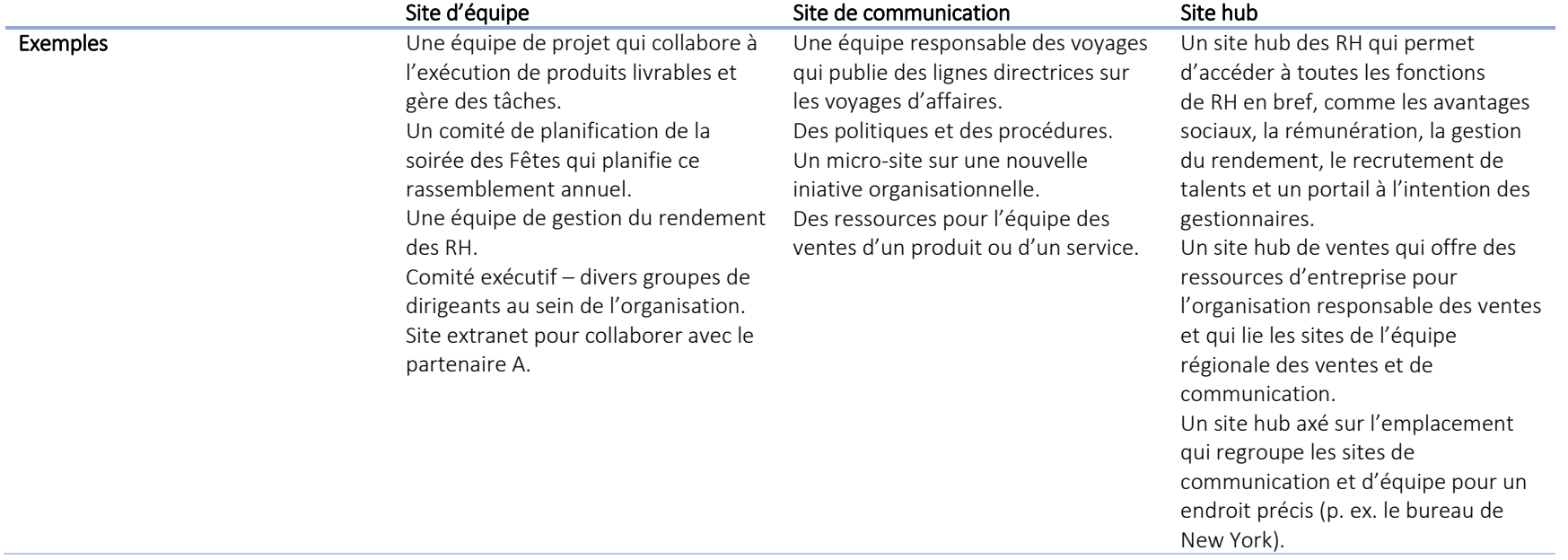

### Sites de communication

Les nouveaux sites de communication et les composants WebPart modernes permettent aux organisations de créer rapidement des sites intranet attrayants de conception réactive (p. ex., adaptée aux appareils mobiles) :

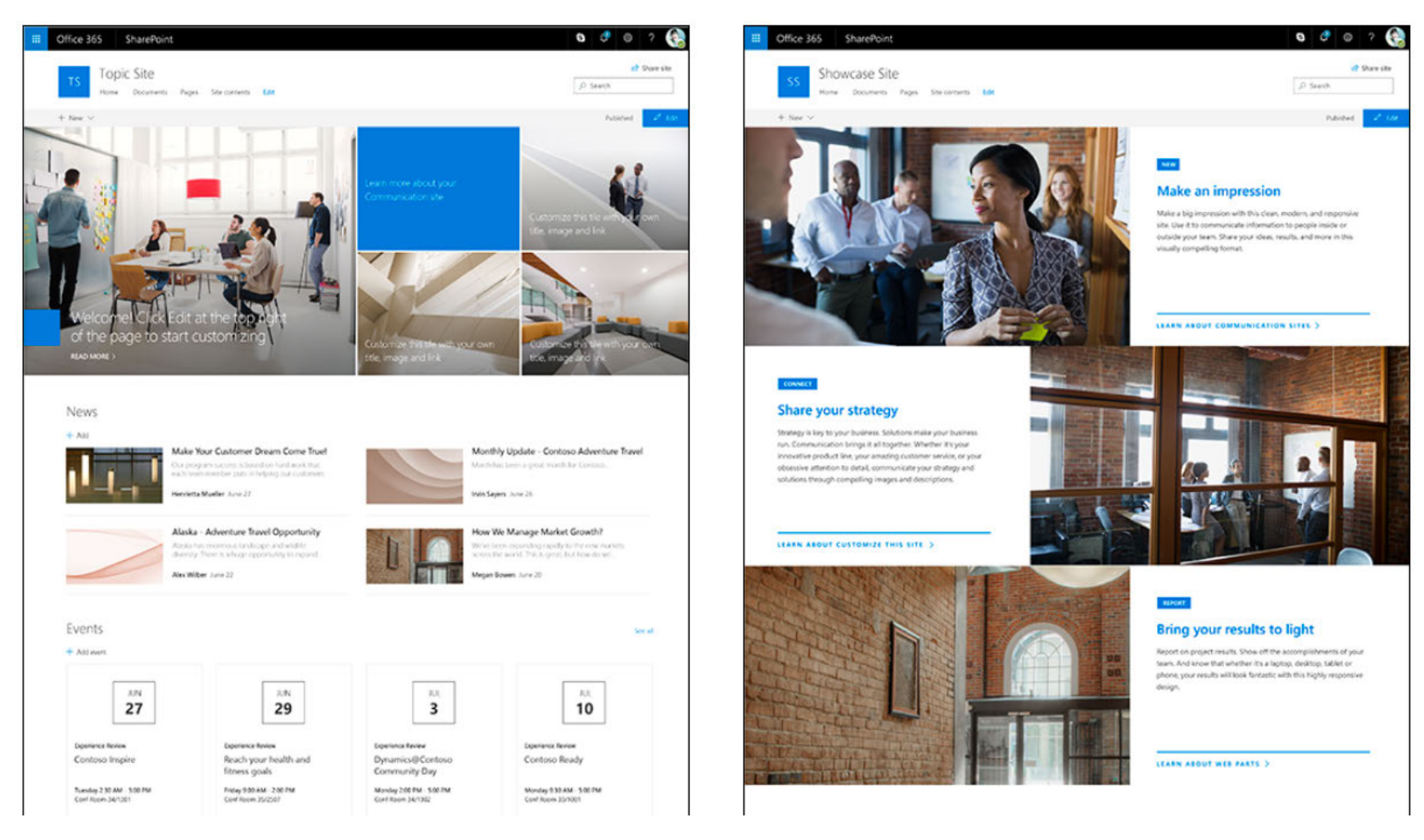

Pour de plus amples renseignements sur les sites de communication, cliquez ici.

### Sites d'équipe

Les sites d'équipe dans Office 365 ont une interface moderne ainsi que de nouveaux composants WebPart comme Actualités, Planificateur et Liens rapides pour réunir plus facilement le contenu et les possibilités de collaboration :

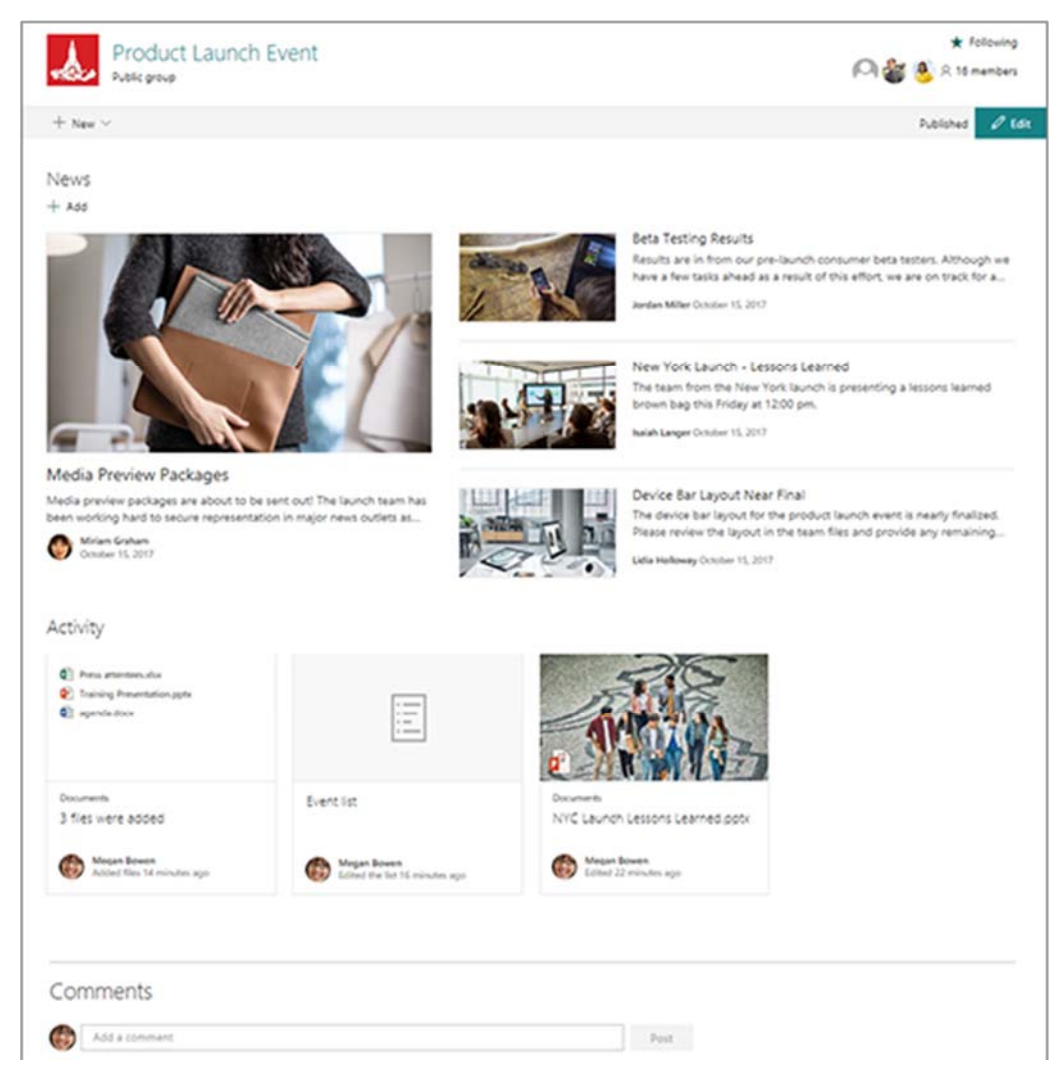

Pour de plus amples renseignements sur les sites d'équipe, cliquez ici.

### Recommandations pour la feuille de route

On recommande à la SADC d'utiliser des modèles modernes pour créer divers sites hub, de communication et d'équipe. Au moment de rédiger le présent document, Office 365 n'offre pas la capacité de créer une navigation d'entreprise uniforme pour tous les sites. Toutefois, Microsoft a reconnu ce besoin et l'a intégré à la feuille de route pour les prochaines diffusions. Pour le moment, la SADC peut ajouter des listes de liens sur la page d'accueil SharePoint pour inclure les principaux sites hub.

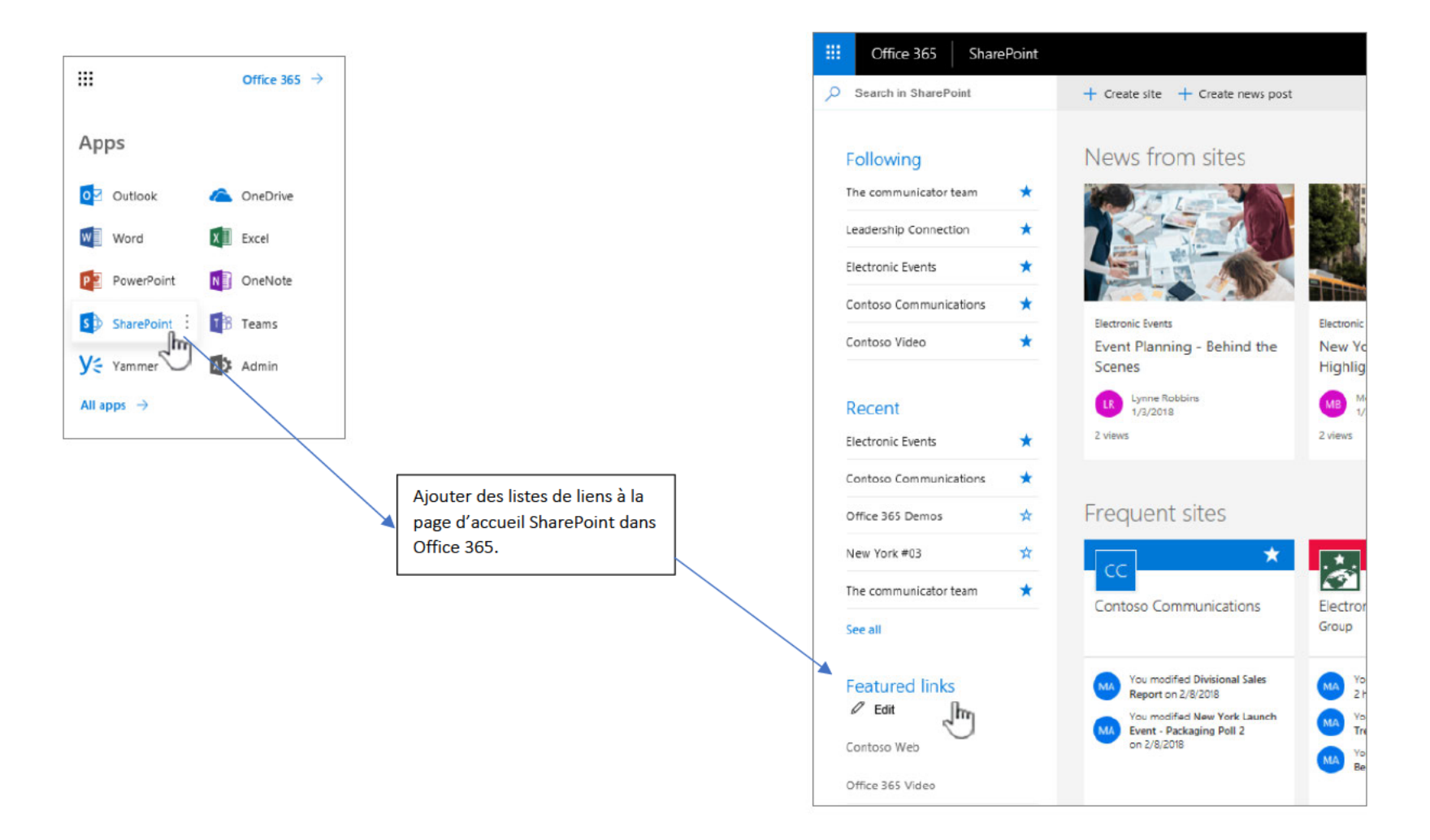

Quelques séances de conception avec les principaux intervenants seront nécessaires pour établir une architecture et une navigation définitives logiques. À partir de l'inventaire du contenu effectué pour les besoins de la présente feuille de route, le schéma suivant illustre une architecture possible pour la SADC :

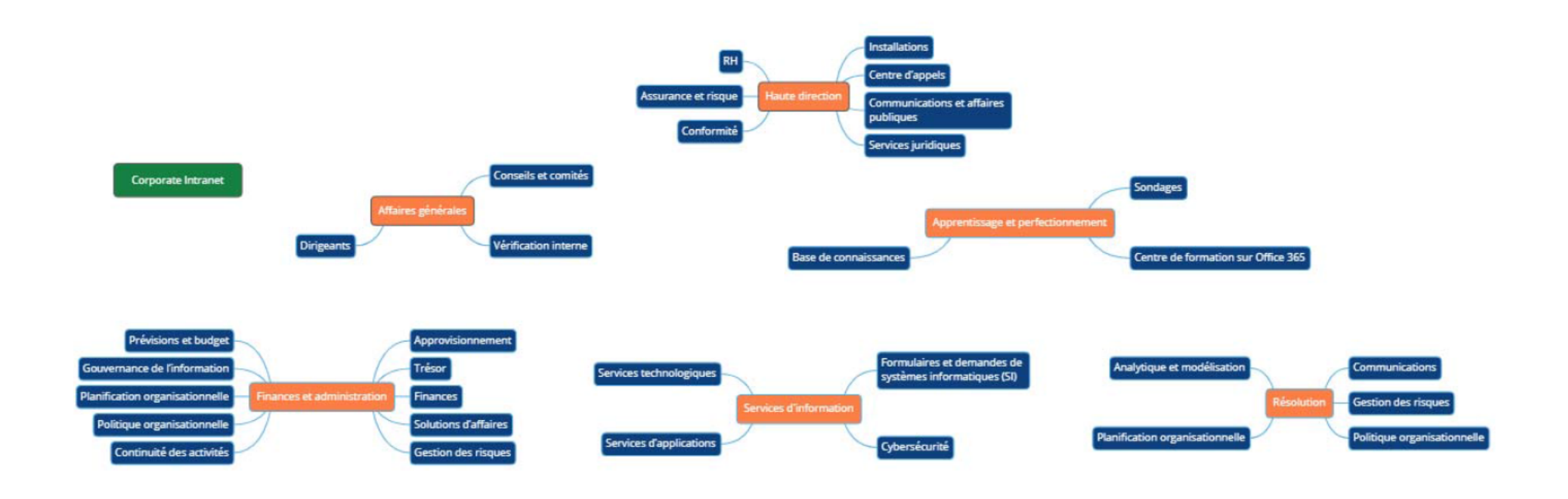

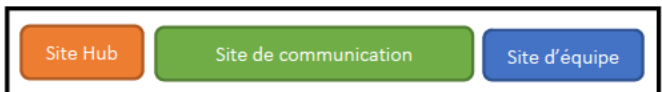

### Formulaires

La dernière version diffusée d'InfoPath date de 2013 et le soutien de l'application prendra fin en juillet 2026. Ce produit est considéré comme étant désuet et Microsoft prévoit ne plus le prendre en charge dans Office 365. On recommande aux organisations de remplacer leurs formulaires InfoPath dans la mesure du possible. Le projet de migration vers Office 365 de la SADC est une excellente occasion de se conformer à la feuille de route de Microsoft.

Les formulaires trouvés durant la prise d'inventaire du contenu peuvent être recréés à l'aide d'une combinaison de PowerApps et de Flow de Microsoft. Le tableau suivant décrit les formulaires InfoPath trouvés durant l'inventaire du contenu et contient des recommandations pour le projet de migration de la SADC :

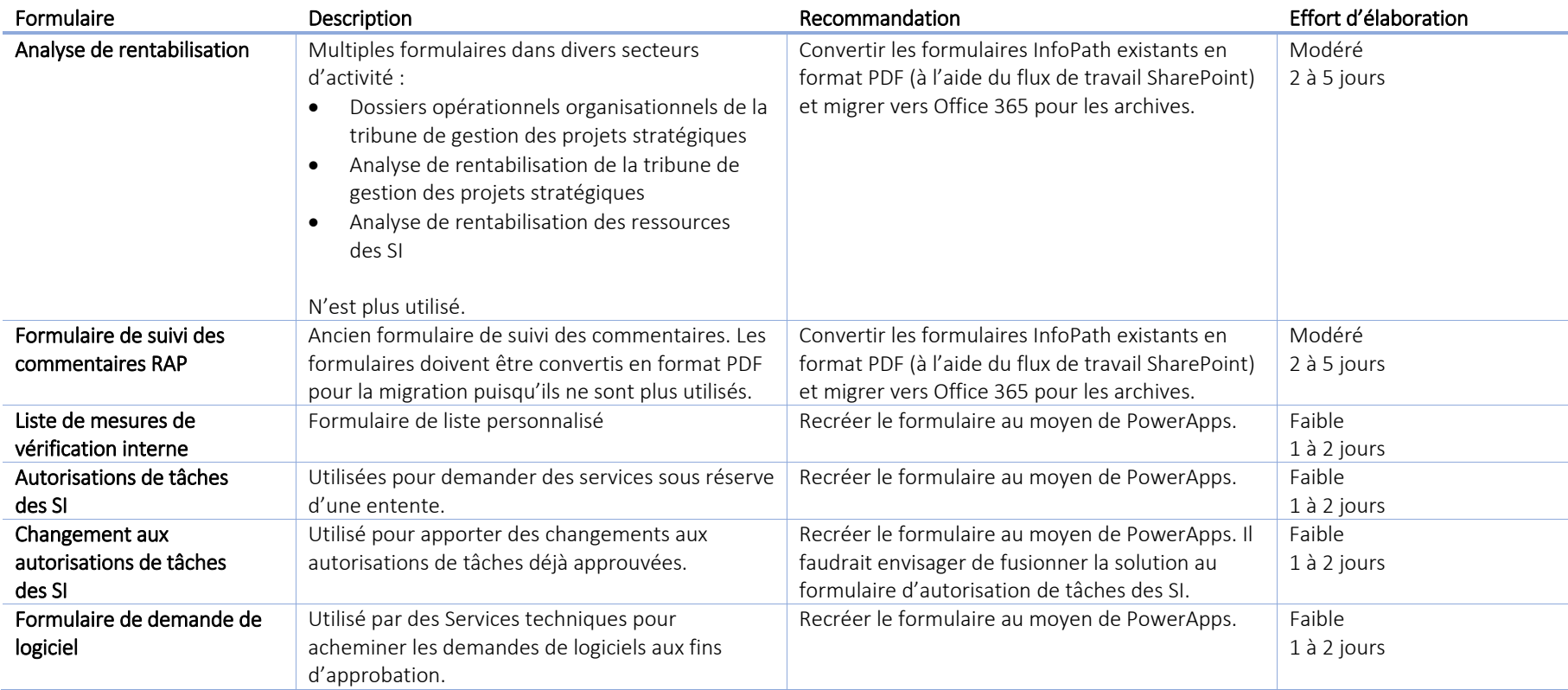

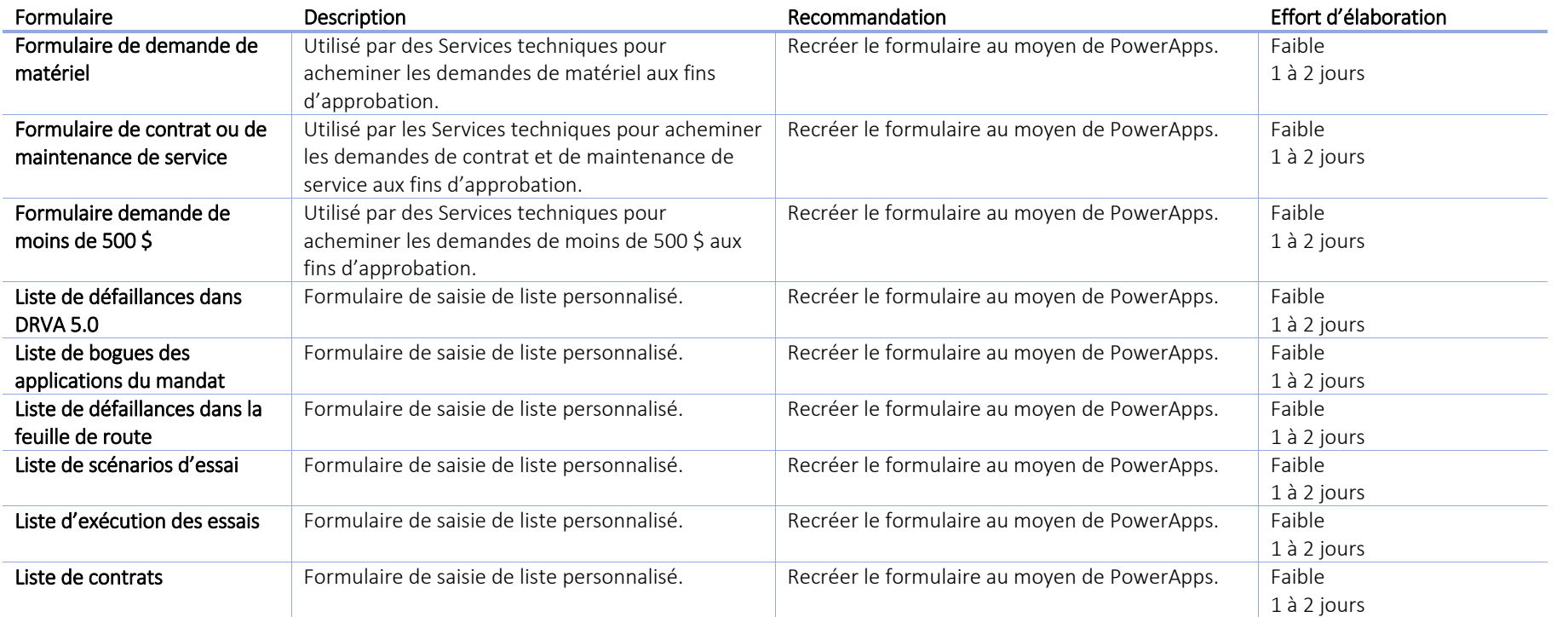

### Flux de travail

Office 365 peut prendre en charge les flux de travail de SharePoint et de Designer. Toutefois, on recommande de recréer les flux de travail dans Flow dans la mesure du possible. Cela permettra d'assurer la compatibilité, le soutien des appareils mobiles et l'harmonisation avec la feuille de route Microsoft.

Le tableau suivant présente les flux de travail trouvés durant l'inventaire du contenu ainsi que des recommandations pour le projet de migration de la SADC :

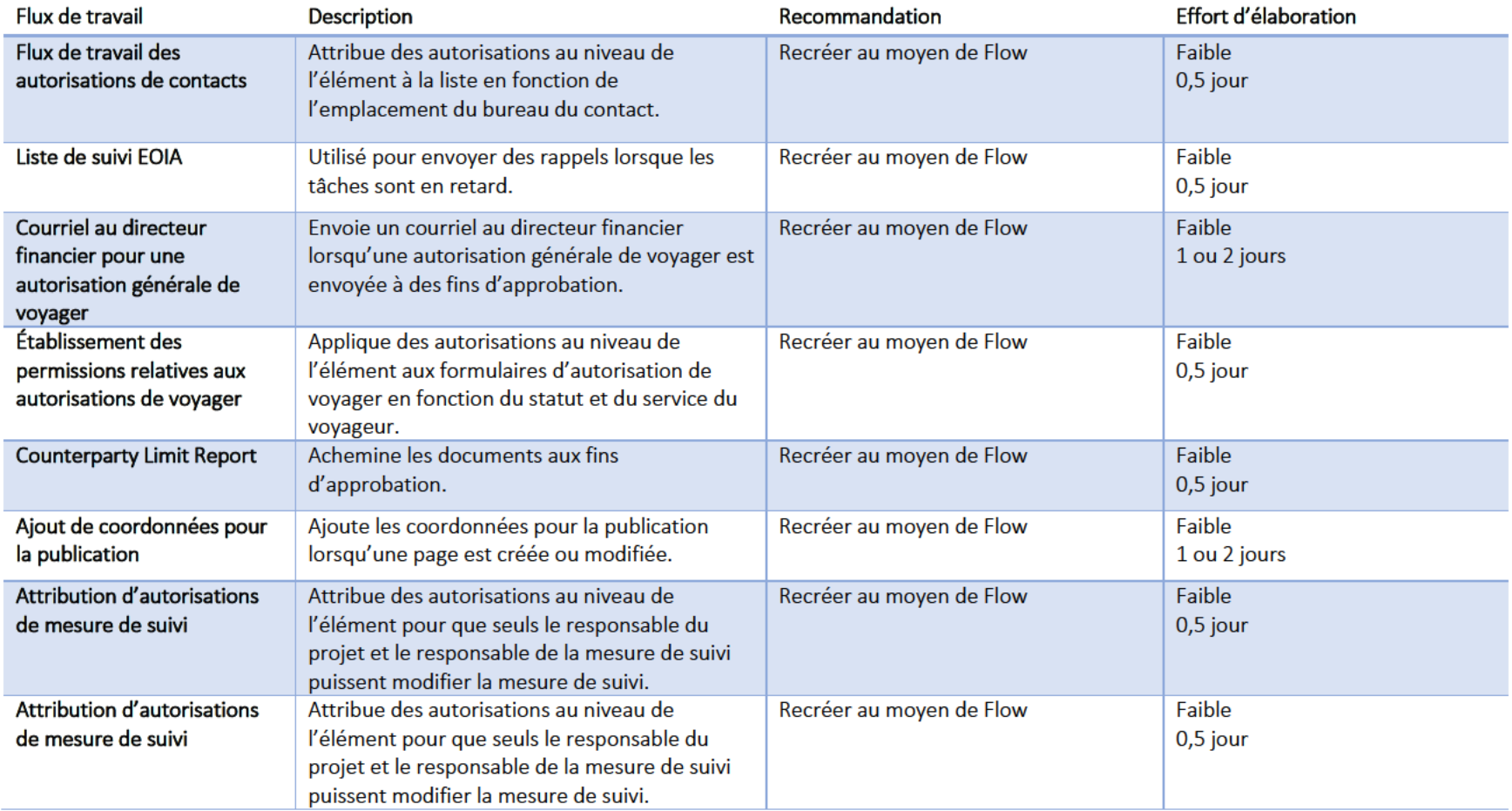

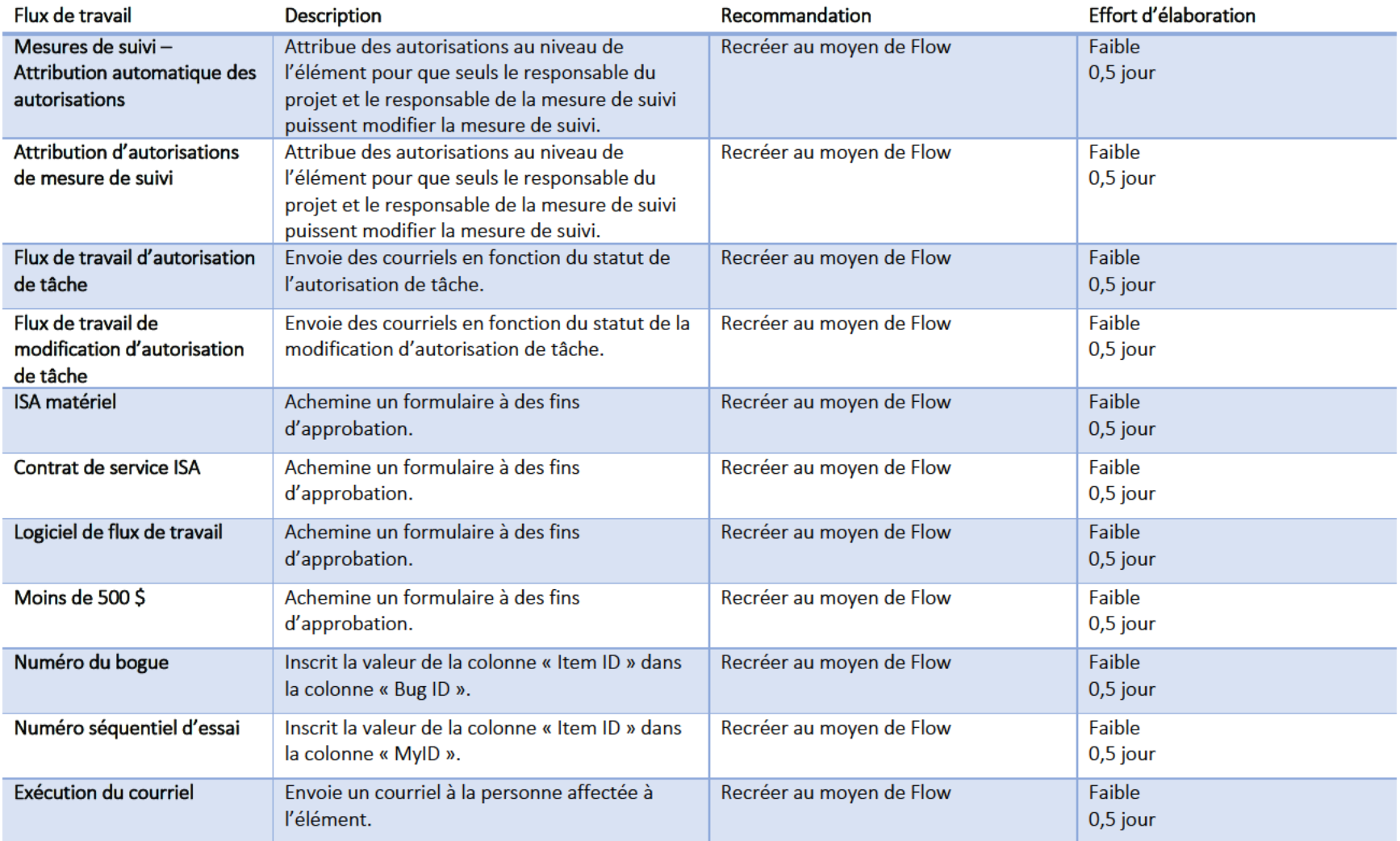

### Solutions personnalisées

La plupart des solutions personnalisées auto-hébergées ne sont pas compatibles avec Office 365 ni faciles à migrer. Dans de nombreux cas, il est préférable de recréer la solution au moyen d'une technologie différente prise en charge par Microsoft et harmonisée à ses pratiques exemplaires.

La plupart des personnalisations relevées durant l'inventaire du contenu peuvent être recréées au moyen d'une combinaison de Microsoft PowerApps et Flow et de requêtes avec XSLT. Le tableau suivant présente les solutions personnalisées relevées durant l'inventaire du contenu ainsi que des recommandations pour le projet de migration de la SADC :

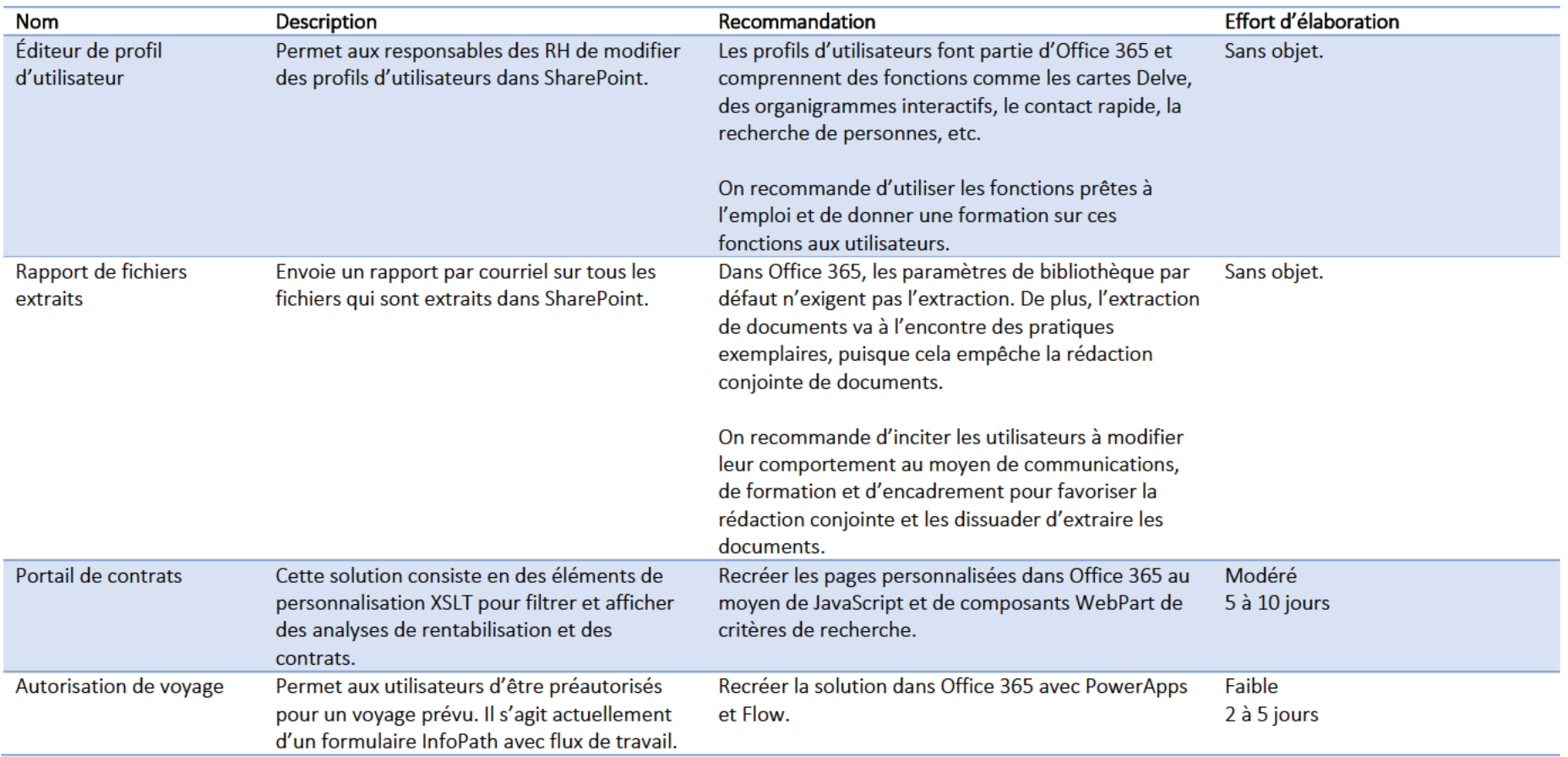

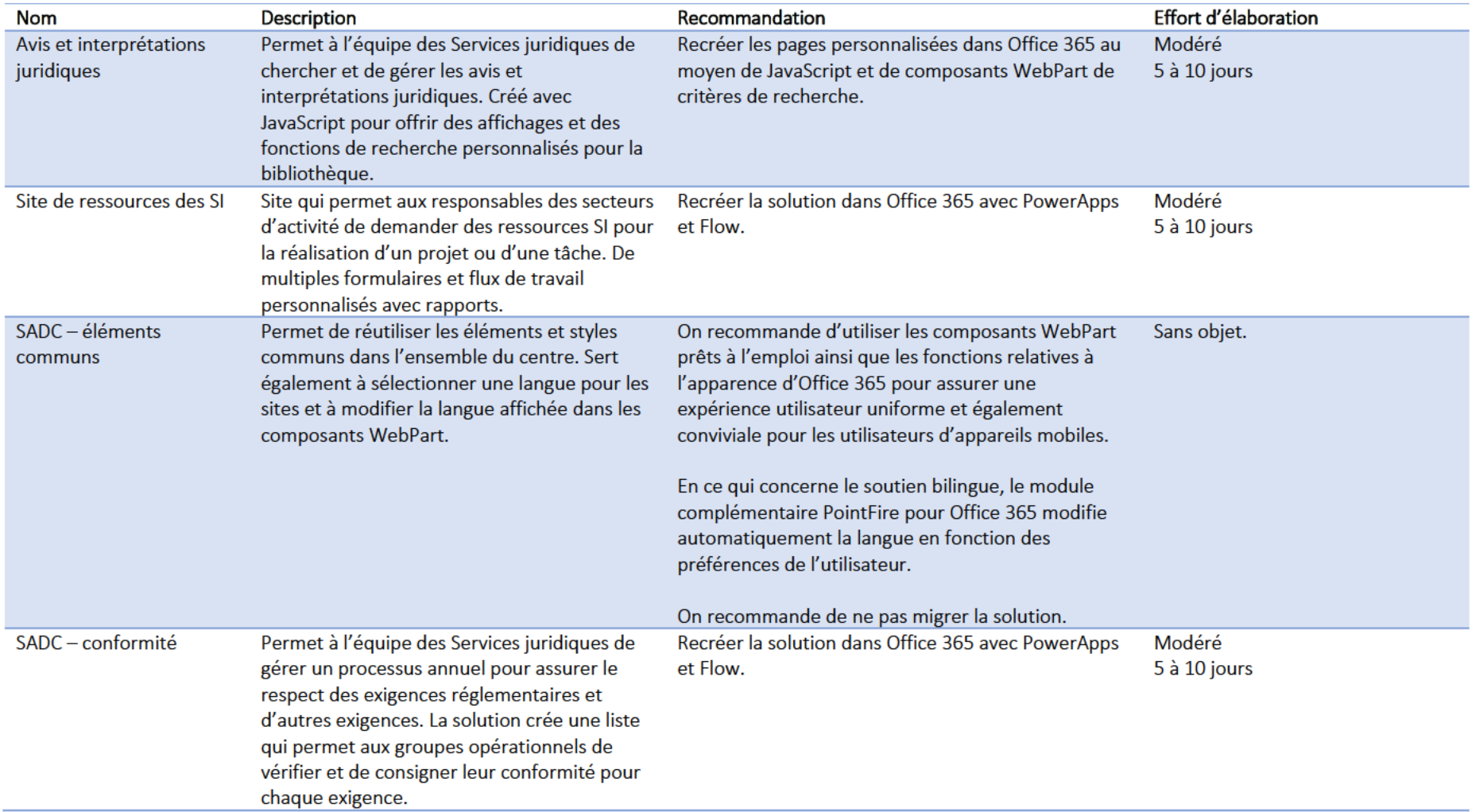

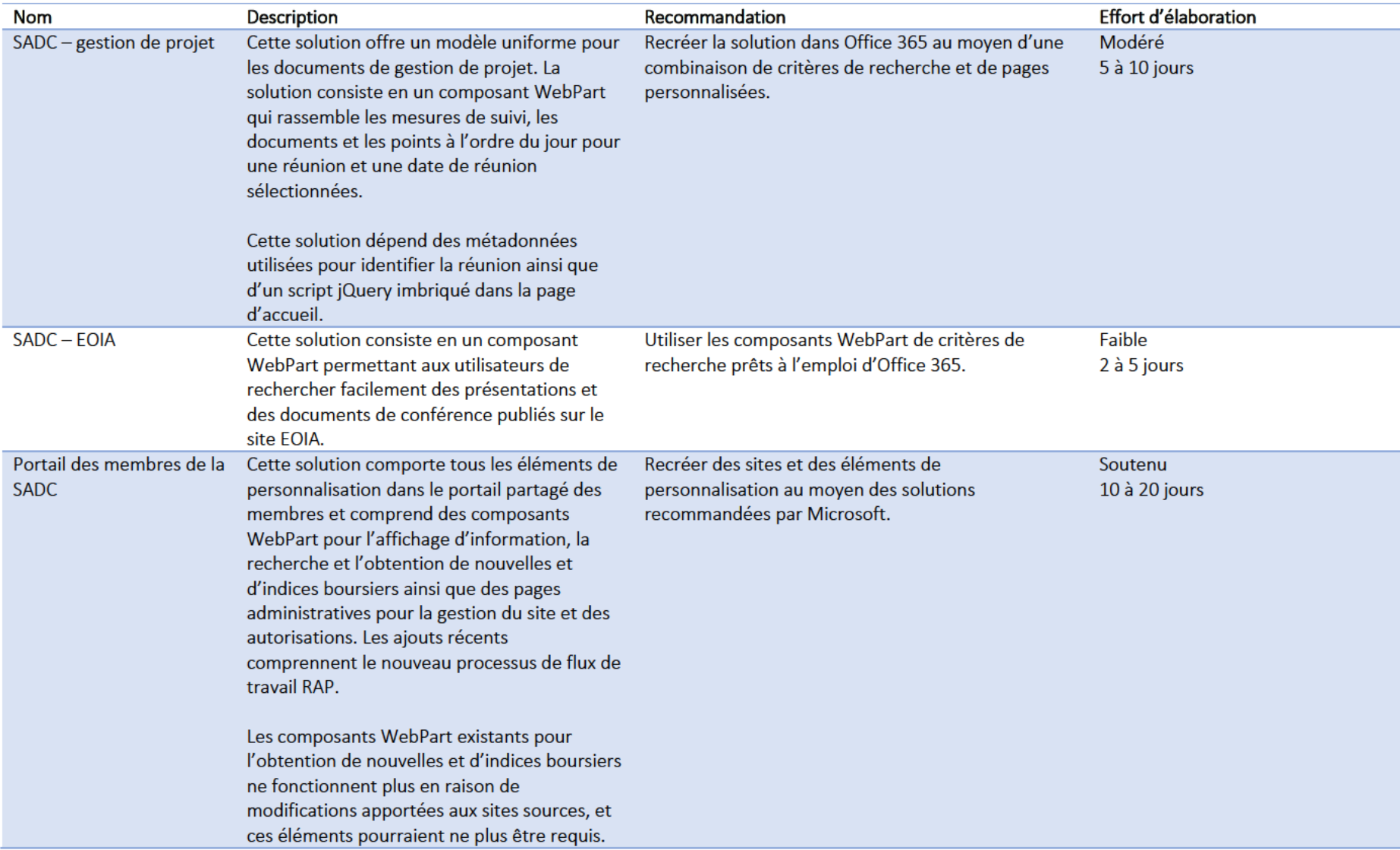

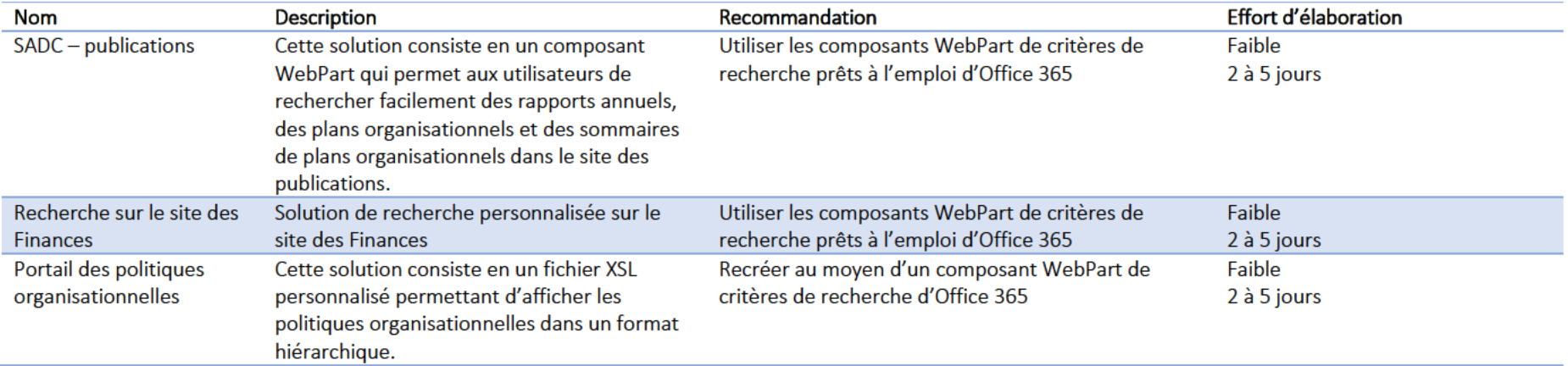

### Gestion des documents et des dossiers

Il s'agit de la gestion professionnelle des dossiers d'une organisation tout au long de leur cycle de vie, depuis leur création jusqu'à leur élimination. Les responsables doivent identifier, classifier, entreposer, protéger, restaurer, suivre et détruire ou préserver de façon permanente les dossiers.

Dans Office 365, cette gestion se fait au moyen d'étiquettes. Les étiquettes peuvent être appliquées manuellement ou automatiquement si le contenu respecte certaines conditions (établies par les administrateurs au moment de la définition de l'étiquette).

Rendre les étiquettes accessibles aux utilisateurs de votre organisation pour qu'ils puissent classifier le contenu est un processus en deux étapes : il faut d'abord créer les étiquettes, puis les publier à l'emplacement choisi. Lorsque vous publiez une étiquette, une stratégie d'étiquette est créée.

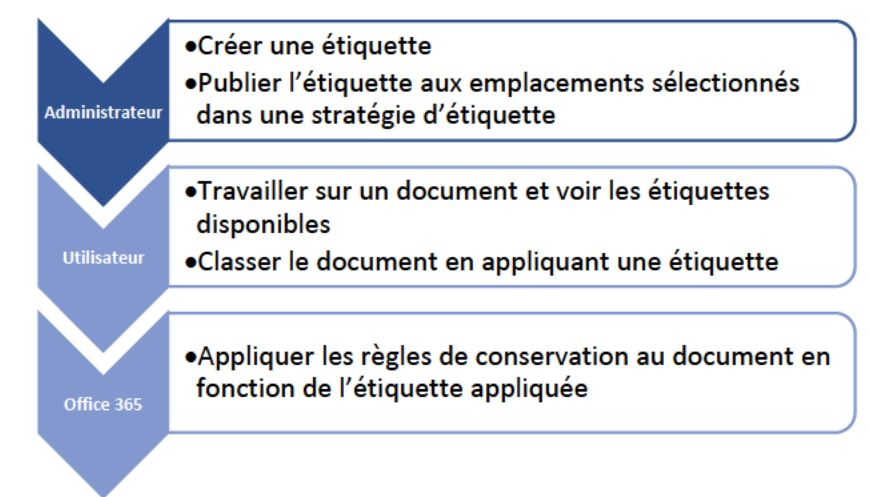

Les étiquettes sont des objets réutilisables pouvant être inclus dans une stratégie qui est publiée à divers endroits. Les stratégies d'étiquettes peuvent être appliquées à de multiples services dans Office 365 (Exchange, SharePoint, OneDrive, Teams, etc.). Cela vous permet d'inclure les courriels et les documents entreposés dans Office 365 dans votre planification des documents et des dossiers.

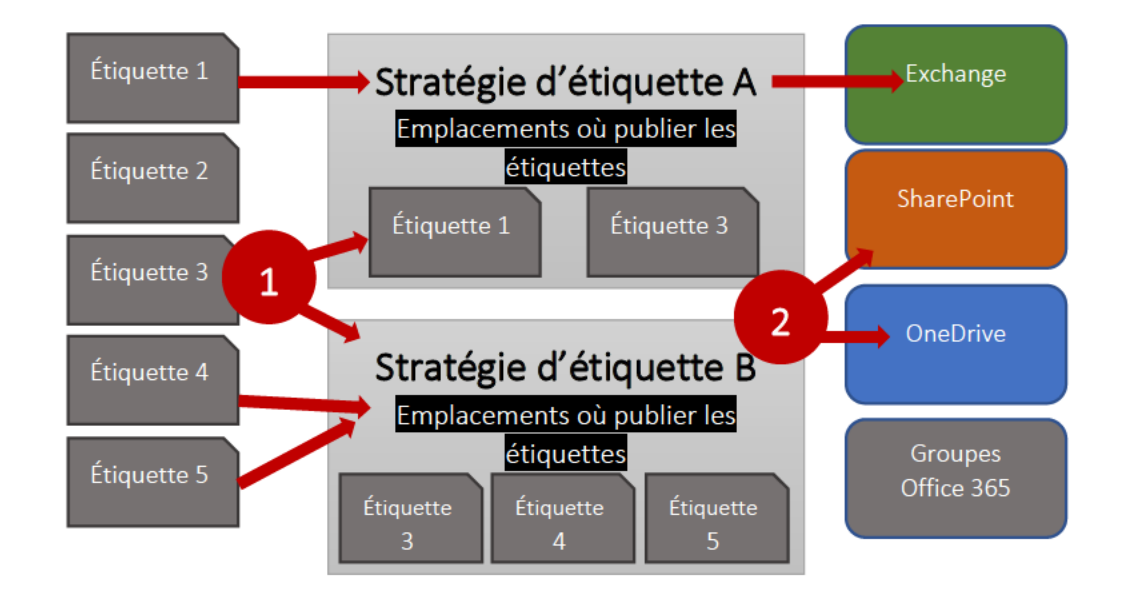

L'article suivant publié par Microsoft donne plus d'information au sujet du fonctionnement des étiquettes dans Office 365 : https://docs.microsoft.com/frca/office365/securitycompliance/labels?redirectSourcePath=%252fen-gb%252farticle%252fOverview-of-labels-af398293-c69d-465e-a249d74561552d30#howlabels

Pour mieux comprendre comment les étiquettes sont utilisées dans une stratégie de rétention dans Office 365, veuillez consulter l'article suivant publié par Microsoft:https://docs.microsoft.com/fr-ca/office365/securitycompliance/retention-policies?redirectSourcePath=%252fen-gb%252farticle%252foverview-ofretention-policies-5e377752-700d-4870-9b6d-12bfc12d2423

Pour planifier et mettre en place une stratégie de gestion des dossiers adéquate dans Office 365, la SADC devra créer un document sur la structure de la gestion de l'information décrivant les exigences et la structure pour le client. On recommande à la SADC de faire appel à un fournisseur ayant de l'expérience dans la mise en œuvre de processus de gestion des dossiers au moyen d'Office 365 pour la réalisation de ce produit livrable.

### Intégration des services

Pour créer des sites d'équipe pour chaque service, il faudra faire appel à un analyste des opérations de SharePoint d'expérience qui interrogera chaque équipe afin d'obtenir de l'information sur ce qui suit :

- a. Les types de contenu qu'elle crée et qu'elle traite;
- b. Sa méthode de travail:
- c. Les formulaires et les processus opérationnels;
- Les personnes ou groupes avec qui l'équipe collabore; d.
- e. Les autorisations.

À partir de cette information, il est possible de créer un schéma pour la structure initiale du site, les métadonnées, les formulaires, les flux de travail et les autorisations. L'objectif est de créer un site fondé sur le fonctionnement et les interactions avec le contenu de chaque équipe pour améliorer son efficacité ainsi que l'expérience des utilisateurs.

Lorsque les entrevues initiales et les premières versions du site sont terminées, l'analyste des opérations de SharePoint participe au nettoyage et à la migration du contenu.

Le diagramme suivant illustre le processus dans son ensemble :

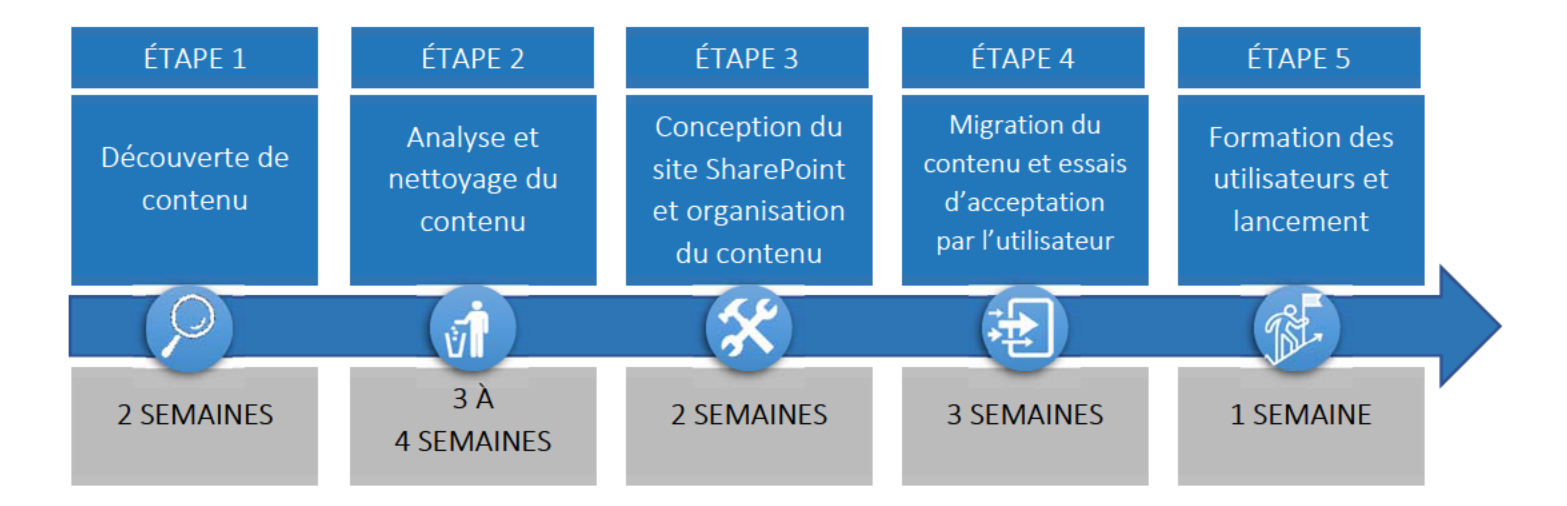

*Veuillez noter que les durées sont des moyennes fondées sur des projets précédents. Les grosses équipes auront besoin de plus de temps, et les petites équipes de moins de temps.* 

Il serait presque impossible pour l'analyste des opérations de SharePoint de rencontrer chaque utilisateur. Il est donc conseillé de désigner des champions de site pour représenter chaque équipe. Un champion a les responsabilités suivantes :

- Collaborer avec l'équipe de projet pour créer de nouveaux sites d'équipe;
- $\blacksquare$ Promouvoir SharePoint et Office 365 dans son groupe de pairs;
- $\blacksquare$ Accroître la sensibilisation par l'intermédiaire des moyens de communication officieux;
- $\mathbf{u}$  . Aider à accueillir les nouveaux utilisateurs, offrir de l'encadrement et présenter les pratiques exemplaires;
- $\mathbf{u}$  . Offrir une rétroaction à l'équipe de projet au sujet de l'engagement des utilisateurs et de l'adoption.

Lorsque l'analyste des opérations de SharePoint entame le processus d'intégration d'une nouvelle équipe opérationnelle, il doit rencontrer les dirigeants et les principaux intervenants pour obtenir leur appui et leur engagement à l'égard du projet et pour rencontrer les champions du site.

### Calendrier

Le calendrier d'intégration devra être examiné et accepté par les dirigeants et les principaux intervenants. Il démontrer que la migration des équipes se fera en plusieurs vagues et non d'un seul coup au moment du lancement. Il est créé en fonction des suppositions suivantes :

- $\blacksquare$ Deux analystes des opérations de SharePoint procéderont à l'intégration des équipes;
- $\blacksquare$ La migration vise le contenu de SharePoint et celui des lecteurs réseau;
- $\blacksquare$ Seul un sous-ensemble du contenu des lecteurs réseau sera nettoyé et migré (1 à 2 ans);
- $\blacksquare$  Il s'agit d'une estimation fondée sur les organigrammes et l'inventaire du contenu de la SADC. Elle pourrait donc changer une fois qu'une équipe sera engagée dans le processus.

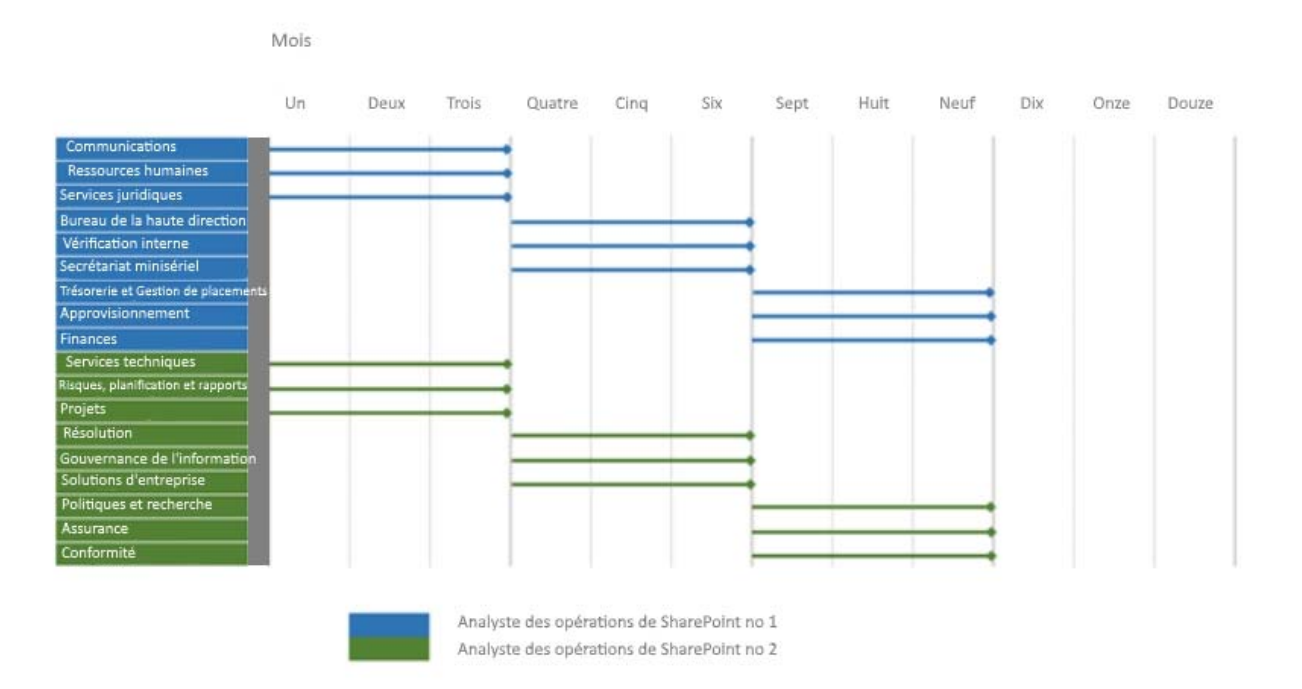

### Migration du contenu

La feuille de route de la SADC ainsi que le projet à venir forment la migration vers Office 365. Pour les besoins de la présente section cependant, « migration » <sup>s</sup>'entend de l'action de migrer du contenu dans Office 365. Elle ne doit pas être confondue avec tous les composants requis pour la feuille de route ou le projet de migration de la SADC vers Office 365. On s'attend à ce que les autres éléments aient été livrés et à ce que le client soit prêt pour la migration du contenu. On suppose également que la SADC utilisera ShareGate pour migrer le contenu.

### Contenu de SharePoint

Le contenu de SharePoint existant sera migré dans le cadre de l'engagement avec les services de la SADC. Les nouveaux sites d'équipe auront une structure différente (p. ex. bibliothèques, listes et métadonnées), et le processus d'intégration comprendra la mise en correspondance du contenu existant à la nouvelle structure. De plus, le contenu ne sera probablement pas migré en entier. Nous recommandons d'encourager les services, à mesure qu'ils participent au processus, à nettoyer leur site en supprimant le contenu en double ou non pertinent.

On recommande également que l'environnement SharePoint auto-hébergé demeure accessible pour les utilisateurs, en mode lecture seule, jusqu'à ce que les services soient prêts à adopter leurs nouveaux sites. Habituellement, il demeure accessible pendant une période de 6 à 8 mois après le lancement. Cela permet d'atténuer les préoccupations et l'anxiété causées par la migration vers Office 365.

### Lecteurs réseau

La migration du contenu des lecteurs réseau présente un défi plus important pour la SADC. En effet, ces lecteurs existent depuis longtemps et contiennent un volume de données très volumineux. Il est également probable que les données s'y trouvant soient mal organisées et que les employés actuels ne connaissent pas bien le contenu plus ancien. Par conséquent, la charte de projet doit définir clairement la portée de la migration des lecteurs réseau afin que l'on puisse convenir des attentes au début du projet. La plupart des organisations sont d'avis que le contenu créé sur une période de un à deux ans constitue une attente raisonnable pour le projet. Autrement, le projet risquerait d'échouer ou de s'étirer pendant trop longtemps.

Il faudra également convenir d'une approche pour le contenu restant. Les options sont les suivantes :

- 1. Laisser le contenu sur les lecteurs réseau.
- 2. Le transférer vers une solution de stockage hébergée pour les données froides.
- 3. Acheter un outil d'analyse dans le but d'éliminer une grande partie du contenu (il s'agirait d'un projet distinct).

Peu importe l'approche, il est important que les utilisateurs aient toujours accès au contenu s'ils en ont besoin. Vous pouvez également demander aux utilisateurs de télécharger le contenu dans Office 365 à mesure qu'ils s'en servent (ce qui allégera le travail).

Pour le contenu migré vers Office 365, on recommande de créer une structure de dossier locale qui imite la structure du nouveau site d'équipe dans Office 365. Les utilisateurs peuvent déplacer le contenu à migrer dans les répertoires appropriés, ce qui assurera la mise en correspondance requise et facilitera la migration au moyen de ShareGate.

### Volume et temps de migration

Souvent, le temps et le niveau d'effort requis pour copier le contenu sont sous-estimés ou ne sont pas pris en considération, ce qui cause des retards dans le calendrier de projet. **au lace effectué un essai de migration dans les installations de la SADC et a obtenu les résultats suivants :** 

- 1. Tentative de déplacer le site du forum d'information vers Office 365 :
	- a. 11 h 15 début de la vérification préalable
	- b. Avertissement et erreurs concernant des identifiant du magasin de termes qui ne correspondend pas
	- c. Avertissements et erreurs concernant des mises en page manquantes.
	- d. Terminée à 11 h 26
- 2. Tentative de déplacer une bibliothèque d'images de 2010 vers Office 365 :
	- a. Environ 2 000 éléments, y compris les versions de fichiers
	- b. Environ 6,25 Go de données
	- c. Début de la vérification préalable à 11 h 36
	- d. Un avertissement, différence de fuseau horaire entre la source et la destination
	- e. Vérification préalable terminée à 11 h 39
	- f. Début de la migration à 11 h 39
	- g. Migration terminée à 11 h 54
	- h. Pas d'erreur
- 3. Tentative de déplacer un site des Ressources humaines au complet :
	- a. Début de la vérification préalable à 12 h 5
	- b. Avertissements –utilisateurs et groupes non trouvés (prévu)
	- c. Erreurs colonnes non prises en charge
	- d. Avertissement type de contenu manquant
	- e. Vérification préalable terminée à 12 h 11
	- f. Début de la migration à 12 h 12
	- g. Migration interrompue en raison de la connexion. Il est possible que les règles réactives du pare‐feu aient détecté une grande quantité de données sortant du système et aient bloqué le déplacement
	- h. On n'a pas pu poursuivre la migration, mais celle‐ci n'était pas en voie d'être achevée en ce qui concerne le site des Ressources humaines (fin à 12 h 36).

L'examen des résultats de cet essai permet de tirer les hypothèses et de formuler les recommandations suivantes :

- 1. L'opération pour 6 Go de données a nécessité 18 minutes plus le temps de dépannage, ce qui donne un total approximatif de 30 minutes.
- 2. Des problèmes de connexion pourraient se présenter lorsque l'on transfère de grandes quantités de données à la fois. Il n'est donc pas recommandé de migrer des sites complets en une seule opération. Le transfert de listes et de contenu de bibliothèque un par un aurait un plus haut degré de réussite.
- 3. Créer la structure du site, les autorisations, les ensembles de termes et les types de contenu avant la migration pour éviter les erreurs.

Les hypothèses et recommandations ont été intégrées au plan global de la feuille de route.

### Outils tiers

Les outils tiers pour les environnements SharePoint auto-hébergés ne fonctionneront pas dans Office 365 et devront être remplacés. Les grands fournisseurs proposent des versions de leurs outils pour les environnements auto‐hébergés et pour Office 365, toutefois, souvent, une migration directe n'est pas possible. Il faut réinstaller les outils et les reconfigurer dans Office 365.

Les sections suivantes contiennent des détails concernant la préparation de modules complémentaires d'Office 365 pour la SADC :

### PointFire

Cet outil prend en charge le contenu dans plusieurs langues, et la SADC l'utilisera pour du contenu en anglais et en français. Il permet aux utilisateurs de voir le contenu dans différentes langues en fonction de leur préférence. Grâce à cet outil, la SADC n'aura plus besoin de gérer des sites, des listes ou des bibliothèques distincts pour offrir le contenu dans différentes langues. Il changera la conception du site intranet et de certains sites d'équipe.

### http://pointfire.ca/

### Amrein Engineering

Cet outil sert à afficher un répertoire téléphonique pour les employés et les experts‐conseils. On recommande à la SADC d'utiliser plutôt les outils Delve et People Search. Conformément aux recommandations en matière d'accès externe (voir la section relative à l'accès externe du présent document), les employés, les consultants et les partenaires auront des comptes d'invités dans Office 365.

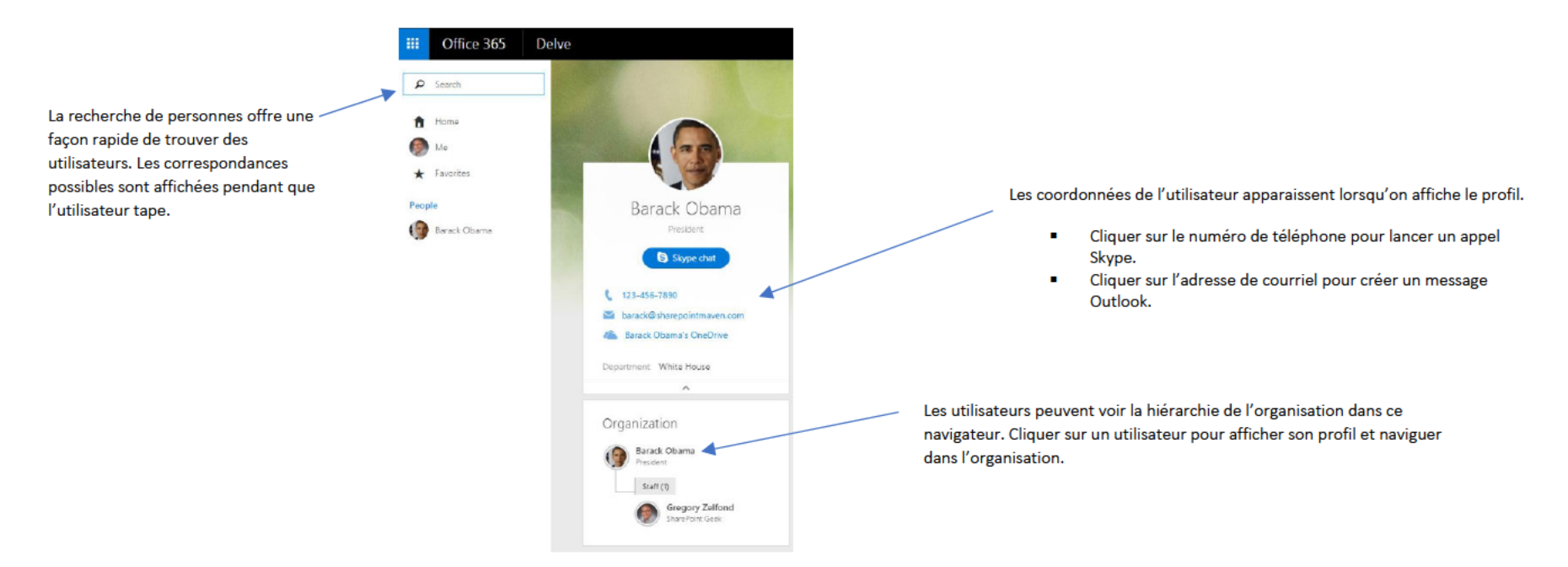

### Collaboris

Cet outil est utilisé pour gérer les publications importantes et s'assurer que les utilisateurs ont lu les documents obligatoires comme ceux sur l'éthique, la n'a pas trouvé d'outil de rechange convenable dans Office 365. Certaines de ces déclaration annuelle, le code de conduite, etc. Malheureusement, fonctions pourraient être remplacées par Flow, toutefois, il serait nécessaire d'en discuter davantage.

### Gestion du changement

La participation des utilisateurs est essentielle pour réaliser le plein potentiel de vos investissements. Un nouvel outil ou une nouvelle technologie comme Office 365 peut répondre à toutes vos exigences techniques, mais ce n'est que lorsque vos utilisateurs adoptent cette technologie que votre déploiement devient réellement un succès. Si vous souhaitez obtenir le plein potentiel de l'adoption d'Office 365 par les utilisateurs, vous avez besoin d'une stratégie de gestion du changement efficace qui :

- 1. décrit clairement les changements de comportement et les attentes;
- encourage l'adoption en commençant par la haute direction;  $2.$
- crée une communauté entre les utilisateurs;  $3.$
- 4. offre l'aide et le soutien appropriés aux moments opportuns;
- 5. mesure l'usage et l'adoption par rapport à des objectifs énoncés.

### Qu'est‐ce que la gestion du changement et le modèle ADKAR?

La gestion du changement, du point de vue des personnes, est une approche systématique permettant de composer avec le changement, tant du point de vue d'une organisation que sur le plan individuel. Les recherches indiquent que les problèmes en lien avec la dimension humaine du changement sont la raison la plus commune pour l'échec des projets. Dans une étude réalisée auprès de 248 entreprises, la gestion efficace du changement avec les employés était l'un des trois principaux facteurs de réussite généraux du projet.

Aider les gestionnaires à promouvoir efficacement le changement est considéré comme le facteur de réussite le plus important dans l'ensemble. La gestion efficace de la dimension humaine du changement exige la réalisation de cinq objectifs clés qui forment la base du modèle ADKAR.

Le modèle ADKAR© est fondé sur 10 ans de recherche par Prosci auprès de plus de 1 600 organisations de partout dans le monde. Il décrit les cinq étapes qu'une personne doit franchir pour que le changement soit une réussite.

Le modèle ADKAR© est un outil fonctionnel qui permet de comprendre comment, pourquoi et quand utiliser les différents outils de gestion du changement.

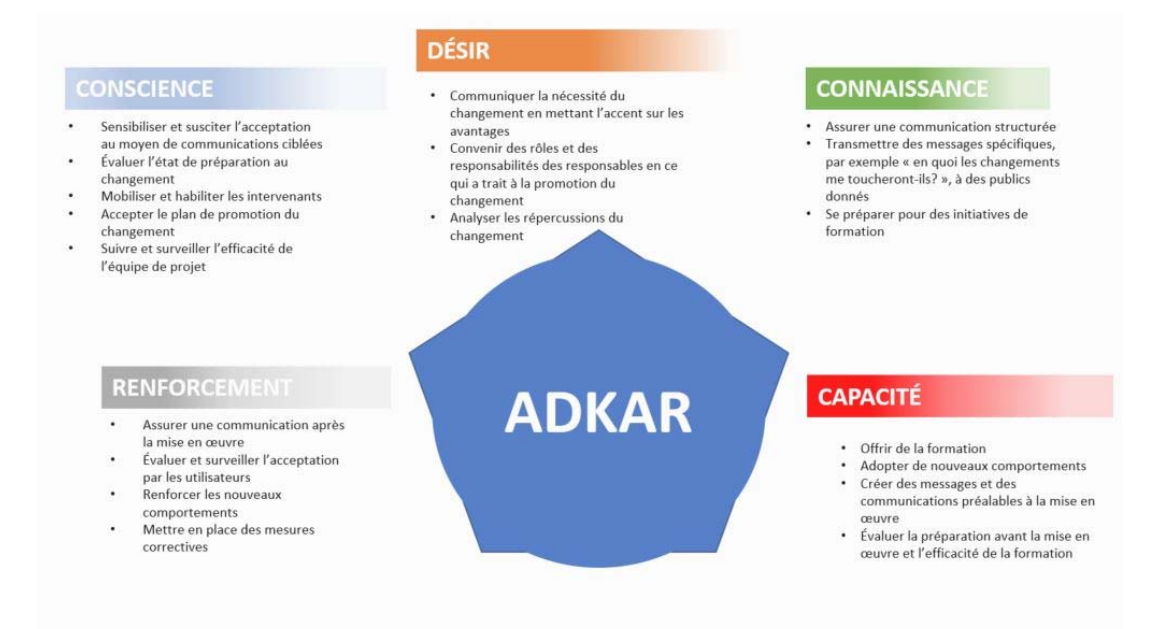

Du point de vue personnel, il s'agit des outils dont vous aurez besoin pour vous adapter à un changement. Le modèle ADKAR nous aide à comprendre les besoins de la personne pour la faire évoluer de sa situation actuelle à la situation voulue.

### Approche de gestion du changement en quatre étapes

Recommandée par Microsoft, l'approche en quatre étapes ci-dessous est la méthode la plus efficace pour susciter l'adoption d'Office 365 par les utilisateurs et pour créer une stratégie et un plan de gestion du changement axés sur les résultats.

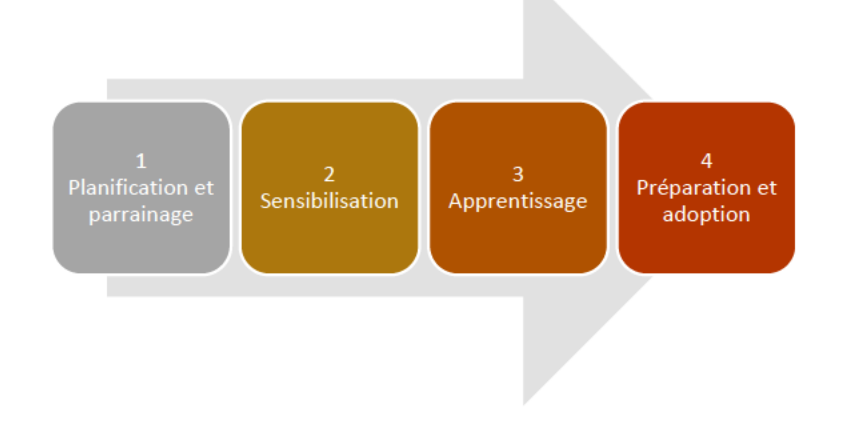

#### Planification et parrainage 1.

La première étape de cette méthodologie vise à aider les équipes responsables du changement à préparer et à élaborer leur plan de gestion du changement. Elle répond aux questions suivantes :

- 1. Dans quelle mesure ce projet nécessite-t-il une gestion du changement?
- 2. Qui est touché par cette initiative, et de quelle manière?
- 3. Qui sont les responsables dont la participation est nécessaire pour faire de cette initiative une réussite?

La première étape permet d'obtenir une bonne connaissance de la situation, ce qui est essentiel pour créer des plans de gestion du changement efficaces. Les extrants de cette étape sont les suivants :

- 1. Évaluation des responsables, de la structure et des rôles
- Évaluation des répercussions et analyse du public  $2.$
- 3. Stratégie de gestion du changement

### 2. Sensibilisation

La communication et la sensibilisation sont des éléments essentiels à la réussite du déploiement d'Office 365. Toutefois, avant toute communication, il est important de comprendre réellement les publics touchés par le changement technologique. Une analyse du public et une évaluation des répercussions permettent de mesurer l'ampleur des répercussions pour les différents groupes, puis d'établir une stratégie de communication et de formation qui répond le mieux aux besoins de ces groupes.

#### *Réseau des agents du changement (experts en la matière)*

L'une des premières activités que nous recommandons, du point de vue de la sensibilisation et de la mobilisation des équipes, est l'élaboration d'un réseau des agents du changement (experts en la matière. Ce réseau comprend des employés de l'ensemble de l'organisation dont le rôle principal est de transmettre de l'information et de solliciter la participation à des activités de communication et de mobilisation des employés dans le cadre du projet de déploiement d'Office 365.

**Objectifs** 

- $\bullet$ Informer, éduquer et engager le personnel de la SADC.
- $\bullet$ Créer un mode de communication personnalisé pour les employés.
- $\bullet$ Transmettre une rétroaction à l'équipe de projet.
- $\bullet$ Aider les employés à suivre la courbe de l'engagement (voir ci‐dessous).
- $\bullet$ Réduire la résistance des employés.
- $\bullet$ Renseigner de manière générale au sujet du programme de déploiement d'Office 365 et créer une compréhension et une prise en charge de celui‐ci.

#### *Courbe de l'engagement*

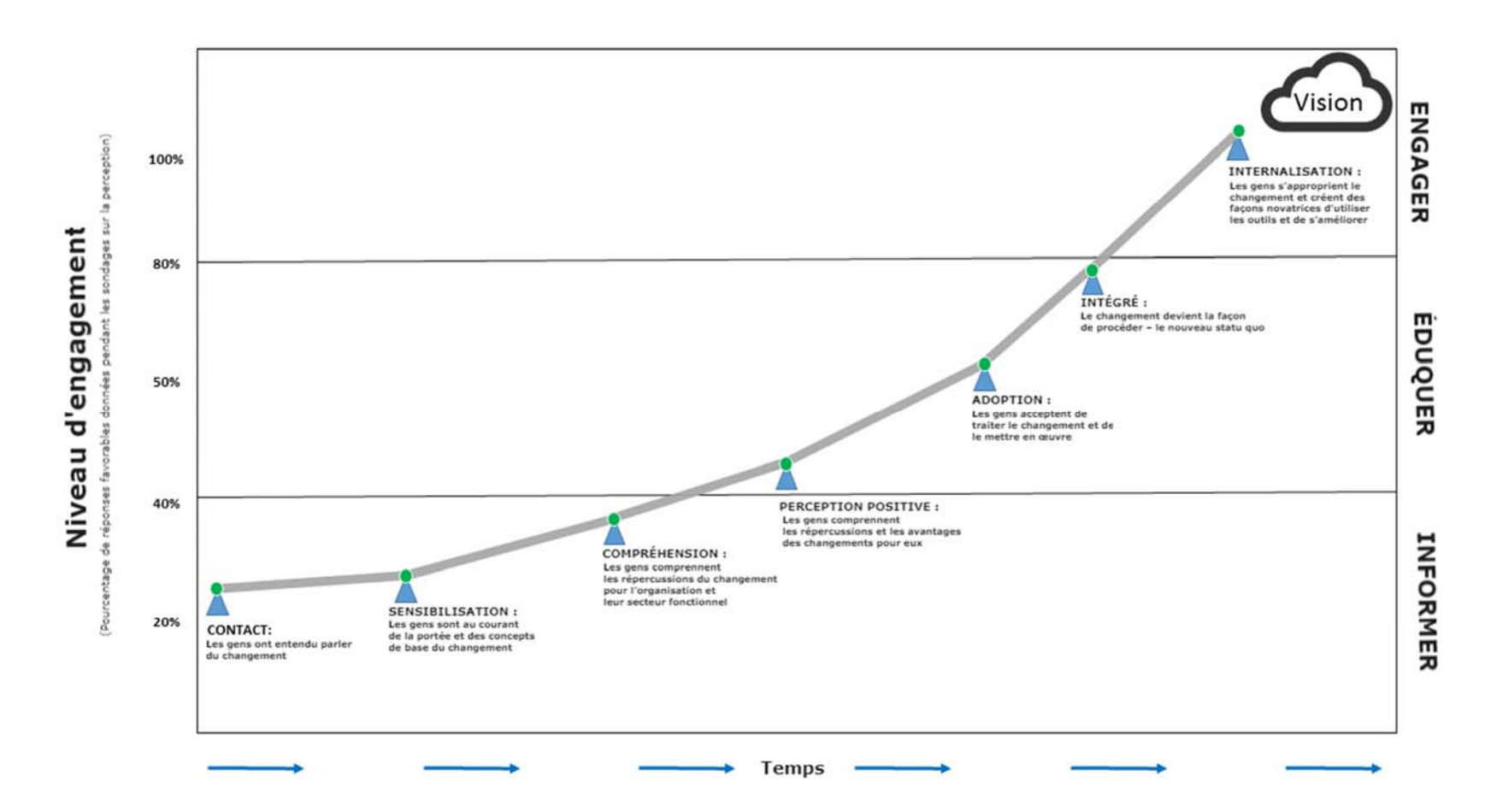

Dans le cadre de l'étape de la sensibilisation, on exécute les activités suivantes en lien avec les agents du changement :

- $\bullet$ Identifier les agents du changement;
- $\bullet$ Préparer une trousse d'information à l'intention des agents du changement (rôles et responsabilités);
- $\bullet$ Communiquer les noms des agents du changement dans l'ensemble de l'entreprise;
- $\bullet$ Offrir aux agents du changement un accès au site avant son lancement;

Offrir aux agents du changement des communications, de la formation et du soutien préalables au lancement.

Outre un réseau des agents du changement, nous recommandons habituellement les moyens et activités de communication suivants pour le déploiement d'Office 365 dans une organisation :

- Plan détaillé de communication et de soutien des dirigeants
	- Formuler des messages clés qui doivent être transmis à divers publics touchés;
	- Indiquer qui enverra les messages et quand ceux-ci seront envoyés;
	- Aider les dirigeants à être des promoteurs actifs et visibles du changement;
	- Donner des détails à propos du moment et de l'endroit où les membres de la direction doivent être présents, des communications qu'ils doivent envoyer et des pairs de la coalition qu'ils doivent émuler pour soutenir le changement.
- $\bullet$  Campagnes de sensibilisation préalables au lancement (communications par courriel, concours, affiches, etc.)
	- Communications par courriel (de parrains et de membres clés de la direction)
	- Concours, p. ex. concours pour l'attribution d'un nom, articles présentant des équipes, visites de galeries, affiches)
- 0 Discussion de type « Que puis-je en tirer? » à l'intention de la direction (voir ci-dessous)
- 0 Séances d'introduction (voir ci‐dessous)
- 0 Activités postérieures au lancement pour maintenir l'élan
	- Chasses au trésor sur le site (les utilisateurs doivent trouver des objets cachés sur les divers sites SharePoint, prix à gagner)
	- Foire aux questions
		- Les employés sont photographiés tandis qu'ils participent à une foire aux questions et les photos sont publiées sur le site intranet
		- Liens vers le site de formation pour orienter les visiteurs vers les ressources d'apprentissage
	- Dîners-causeries et séances éclair
		- Séances courtes d'une durée de moins d'une heure
		- Visent les personnes qui ont besoin d'une formation plus spécifique sur une fonctionnalité donnée, comme une séance consacrée à Delve, OneDrive, etc.

### *Séance de type « Que puis‐je en tirer? » à l'intention de la direction*

Ces séances consistent habituellement en des rencontres individuelles avec la haute direction pendant une période déterminée pour établir ce que les membres souhaitent en tirer, c'est-à-dire quels sont les avantages qui convaincront les membres de la haute direction. Cette rencontre individuelle est habituellement menée par l'agent du changement assigné à ce membre de la haute direction ou par le responsable de projet, dans le but ultime de déterminer quels aspects de la nouvelle technologie (Office 365) convaincront le membre de soutenir véritablement ce changement.

La séance se déroulera comme suit :

- Séance initiale avec l'équipe du projet pour discuter des questions suivantes :
	- Valider les participants à la discussion « Que puis‐je en tirer? »
- Quels sont les points névralgiques actuels du point de vue des dirigeants?
- Que savent les membres de la haute direction jusqu'à maintenant? Autrement dit, savent‐ils qu'Office 365 s'en vient?
- Y a‐t‐il des éléments du déploiement d'Office 365 qui nécessiteront l'approbation des dirigeants, p. ex. la mise hors service de lecteurs partagés ou la mise en suspens de réseaux partagés?
- $\bullet$ Rédaction de documents pour la présentation, ce qui pourrait comprendre des diapositives, une démonstration de site et un script connexe;
- $\bullet$ Réunions sur place avec les dirigeants (normalement de 20 à 30 minutes par dirigeant).

### *Séances d'introduction*

Dans le cadre du plan de communication, des séances d'introduction sont offertes dans l'ensemble de l'organisation à tous les groupes concernés, selon leur date de lancement. Ces séances comportent une présentation (donnée par un agent du changement ou un membre de l'équipe de projet) à l'intention d'une équipe concernée – possiblement lors de la réunion hebdomadaire de l'équipe. Pendant la présentation, on donne aux équipes un aperçu d'Office 365 et des caractéristiques et fonctions pertinentes.

### 3. Apprentissage

Pour tous les déploiements d'Office 365, une formation appropriée est l'un des facteurs de réussite essentiels d'un déploiement efficace.

Le principal objectif de la formation est de permettre à tous les utilisateurs d'acquérir les compétences et les connaissances requises pour mettre en œuvre et maintenir correctement les nouveaux processus opérationnels et la technologie de systèmes au moment du lancement et après celui‐ci.

Activités clés liées à la formation :

- 1. Élaborer le plan de formation après avoir évalué les besoins en matière de formation;
- 2. Concevoir le contenu de la formation et les méthodes de prestation appropriées (p. ex. apprentissage autonome, formation donnée par un formateur);
- 3. Élaborer les documents de formation (s'il y a lieu);
- 4. Se préparer en vue d'offrir la formation en organisant des séances de formation du formateur;
- 5. Mettre en place la formation pour les organisations concernées en fonction du calendrier;
- 6. Répondre aux besoins en matière de formation des utilisateurs finaux pendant l'étape du maintien.

### *Portée*

La formation sera offerte à tout le personnel à divers niveaux pour des publics diversifiés, comme le personnel de la haute direction, les agents de changement du site, les administrateurs et le personnel. La portée de ce plan touchera les sujets énoncés dans la section sur la méthode de formation et la liste des modules de formation du présent document et comprendra des sondages visant à juger de la compétence relative à SharePoint avant et après la mise en œuvre à des fins d'évaluation.

#### *Méthodes de formation*

#### Autonome

Compte tenu du grand nombre de participants (de 300 à 400 utilisateurs), nous recommandons que la formation pour le déploiement d'Office 365 se fasse principalement de façon autonome et au moment opportun et comprenne une série de courtes vidéos d'apprentissage et des fiches de consultation rapide, au lieu de la formation traditionnelle en classe donnée par un formateur. Pour ce faire, l'organisation peut s'inscrire auprès d'organisations partenaires (Brainstorm, etc.) qui offrent de l'apprentissage virtuel en ligne ainsi qu'utiliser des vidéos d'apprentissage en ligne personnalisées au besoin.

En fonction des besoins de formation individuels, les utilisateurs devront compléter une suite de modules de formation afin d'être certifiés et d'être considérés prêts à utiliser la technologie.

#### Formation donnée par un formateur

En tant qu'option secondaire, une formation de base peut être offerte sous la forme d'une formation en classe avec formateur pour les groupes qui en ont besoin. Les séances sont offertes au cours d'un mois donné et divisées en fonction des diverses applications concernées, p. ex. séances sur les nouveautés de Microsoft Word ou sur les notions de base de SharePoint. Pour ces séances, des didacticiels de soutien et du matériel d'apprentissage seront nécessaires, qu'ils soient créés sur mesure ou achetés sur le marché.

Liste de modules de formation suggérés :

- 1. Exigences préalables : Introduction à Office 365
- Destinataires : Tous
- $\bullet$ Format : Apprentissage autonome, vidéos en ligne (5 minutes ou moins)
- $\bullet$  Sujets – Compétences de base axées sur l'utilisation d'Office 365, qui pourraient englober les éléments suivants :
	- Aperçu d'Office 365
	- Connexion à Office 365
	- Collaboration au moyen de fichiers partagés
	- Utilisation de OneDrive
	- Utilisation de l'application Web Outlook
	- $\bullet$ Nouveautés de Word, Excel et PowerPoint
	- $\bullet$ Delve
	- $\bullet$ Flow
	- Teams
	- $\bullet$ Utilisation de Skype Entreprise
	- 0 Yammer
	- $\bullet$ OneNote
	- $\bullet$ Utilisation de SharePoint
- 2. Scénario de formation sur le thème « Travailler plus intelligemment »
- $\bullet$ Destinataires : Tous
- e Format : Apprentissage autonome, vidéos en ligne (5 minutes ou moins) ou fiches de consultation rapide de type « Comment faire pour… »
- e Sujets – Questions de type « Comment faire pour… » associées au thème « Travailler plus intelligemment », qui engloberaient les éléments suivant :
	- Se connecter à l'organisation
	- Se rencontrer et collaborer facilement
	- Créer du contenu utile ensemble
	- Travailler avec le courriel, seul ou en groupe
	- Partager des sites et du contenu

### *Méthode d'évaluation de la formation*

Pour chaque service, un sondage de base visant à évaluer les connaissances et compétences actuelles à propos d'Office 365 serait réalisé avant la mise en œuvre prévue d'Office 365. À un moment déterminé, après la mise en œuvre d'Office 365 dans un service, un deuxième sondage serait effectué pour mesurer les compétences et les comparer à l'évaluation initiale. Selon les résultats, l'agent du changement désigné pour ce service pourrait devoir enquêter davantage et fournir ou acquérir une formation supplémentaire.

### *Programme de formation des formateurs pour Office 365*

Ce programme comporte une formation donnée par un formateur selon le modèle « formation des formateurs », afin qu'un membre de l'équipe interne du client puisse offrir des séances de formation continue aux employés.

Les points suivants seront abordés au cours de la séance :

- Élaboration d'un didacticiel et inclusion de notes détaillées pour le formateur qui constituent le script de la séance;
- Séance d'une durée de deux jours (ou plus si nécessaire) sur place dans la salle de formation du client, à l'intention des formateurs du client qui offriront les séances.

Hypothèse : Les participants sélectionnés ont des antécédents en tant que formateurs et possèdent des connaissances de base sur Office 365 ou des compétences en informatique comparables.

### *Outils d'apprentissage*

La section suivante donne des détails au sujet de la portée de divers outils d'apprentissage que nous offrons dans le cadre du déploiement d'Office 365. La portée de chaque outil d'apprentissage est déterminée en fonction de l'évaluation des répercussions et en collaboration avec le client.

### Site de formation

L'élaboration d'un site de formation nécessite la création d'un site accessible à partir du site principal (qui serait déjà compris dans la conception initiale du site) et l'ajout d'éléments complémentaires au site (foires aux questions, fiches de consultation rapide, apprentissage en ligne, etc.).

#### Foires aux questions (personnalisées)

Nous recommandons habituellement de regrouper les dix questions les plus fréquentes, en fonction de l'environnement du client.

#### Fiches de consultation rapide

Ces outils donnent de l'information au sujet des tâches les plus souvent effectuées par un utilisateur d'Office 365. Ils comportent une seule page, sont faciles à afficher dans les bureaux d'employés, sont colorés et intéressants et sont rédigés dans un langage clair et facile à comprendre.

#### Glossaire

Un document ou une page qui contient une liste des termes et des acronymes courants d'Office 365 et offre un accès rapide à leur définition.

### 4. Préparation et adoption

Pendant cette phase, on vous encourage à réfléchir, à vous améliorer et à apprendre de vos erreurs pour que les prochaines étapes du déploiement soient une réussite.

- 1. Offrir aux agents de soutien des services d'assistance de premier niveau du matériel d'apprentissage, de la formation et des documents de type foire aux questions.
- 2. Réaliser des sondages, des entrevues et des discussions de groupe pour évaluer la satisfaction des utilisateurs à l'égard du déploiement et de la nouvelle technologie.
- 3. Utiliser tous les outils et toutes les méthodes accessibles pour mesurer l'adoption par les utilisateurs, p. ex. l'évaluation de l'utilisation des outils, les données, les changements de comportement ou les sondages.
- 4. Élaborer et communiquer les leçons retenues et agir en conséquence pour assurer la réussite future.

### Gouvernance

La gouvernance est un élément important de tout déploiement d'Office 365. Elle permet de s'assurer que les efforts consacrés à la conception et à la création de la solution se poursuivront après le lancement. Un plan de gouvernance approprié comprend également l'éducation des utilisateurs (p. ex. campagnes et formation).

Les principaux éléments d'un plan de gouvernance sont les suivants :

- 1. Rôles et responsabilités
- 2. Normes, procédures et lignes directrices
- 3. Surveillance et vérification
- 4. Vérifications globales de l'état et calendrier

L'une des décisions clés à prendre avant de rédiger un plan de gouvernance est de déterminer si la SADC utilisera un modèle centralisé ou distribué.

Un modèle centralisé signifie que les utilisateurs et les responsables opérationnels soumettent des demandes de modifications ou de nouveaux contenants à un groupe responsable des opérations. Cela peut comprendre la gestion des autorisations, la création de nouveaux formulaires, de flux de travail, de sites SharePoint, de listes, de bibliothèques, etc. L'avantage de ce modèle est qu'il offre une qualité et une uniformité accrues, puisque le groupe centralisé connaît très bien l'architecture globale et les pratiques exemplaires. Il est aussi plus facile de renseigner un petit nombre d'employés au sujet des pratiques de gouvernance. L'inconvénient de ce modèle est qu'il faut offrir des ressources adéquates à ce groupe afin qu'il ne devienne pas un goulot d'étranglement pour l'organisation.

Un modèle distribué signifie que les équipes opérationnelles gérent et contrôlent leurs propres modifications et nouveaux contenants. Chaque équipe compte une ou deux personnes ayant des autorisations élevées et une formation supplémentaire sur la gouvernance et les pratiques exemplaires. L'utilisation d'un modèle distribué signifie que la SADC peut avoir un plus petit groupe des opérations pour appuyer les activités. De plus, les équipes opérationnelles peuvent mettre en œuvre leurs changements plus rapidement et être plus souples. Le principal inconvénient concerne le maintien de la qualité globale et de l'uniformité.

 recommande une combinaison des deux modèles qui est clairement définie dans le plan de gouvernance. Des aspects comme la gestion des autorisations, la création d'affichages et l'ajout de métadonnées peuvent être gérés par chaque unité opérationnelle tout en maintenant la qualité. Cela laisse les éléments plus complexes (création de nouveaux sites, listes, bibliothèques, formulaires, flux de travail) à une équipe centralisée composée de membres mieux formés.

## Annexe A - Principales décisions

### Décision 1 : Approche pour la migration

### Option A : Migrer tel quel (transfert intégral)

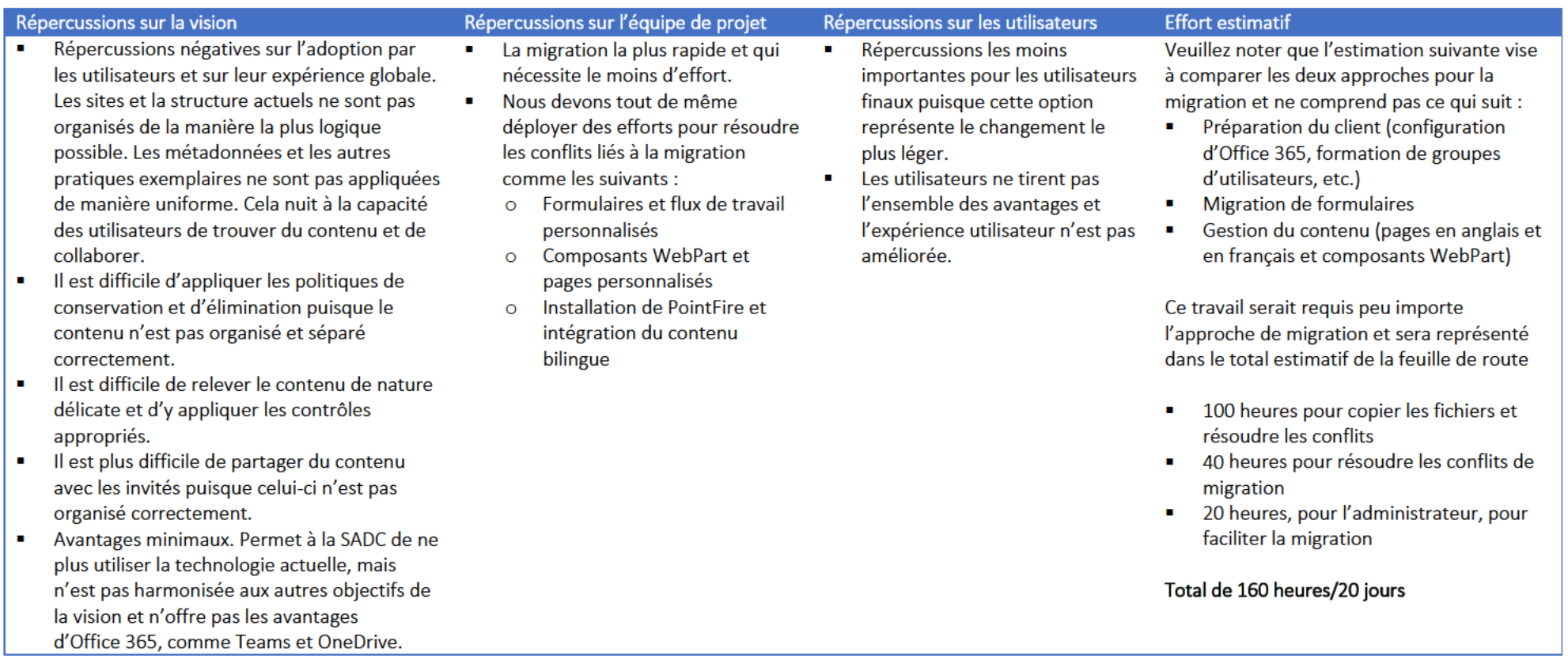

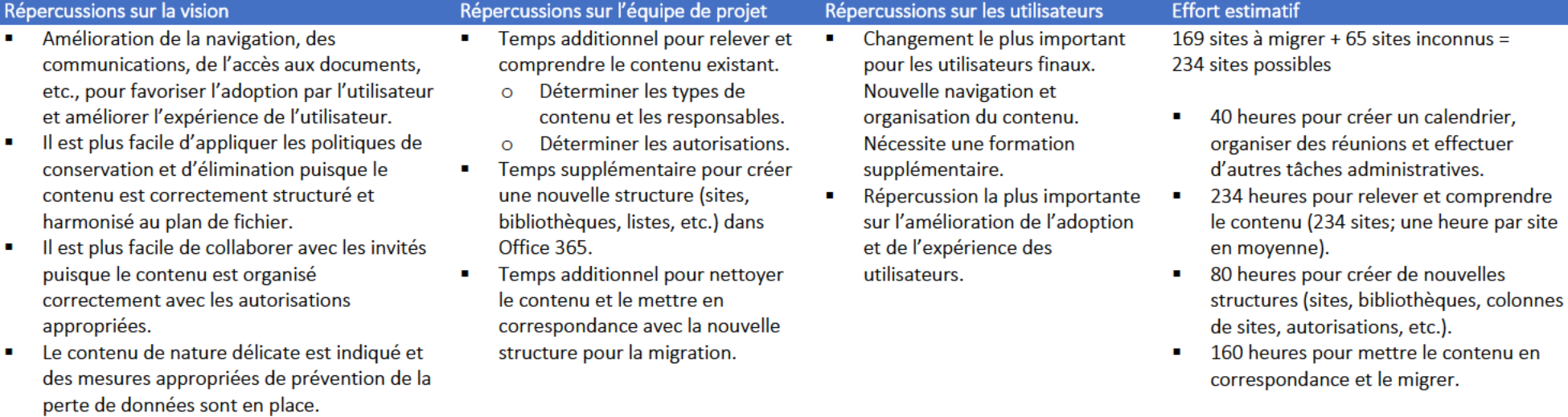

Option B : Analyser la structure et le contenu actuels dans le but de créer une nouvelle architecture logique.

Total de 514 heures/65 jours

### Décision 2 : Contenu des lecteurs réseau

Option A : Continuer d'utiliser les lecteurs réseau et ne pas migrer le contenu. Les utilisateurs auront le choix d'entreposer du contenu sur les lecteurs réseau ou dans Office 365.

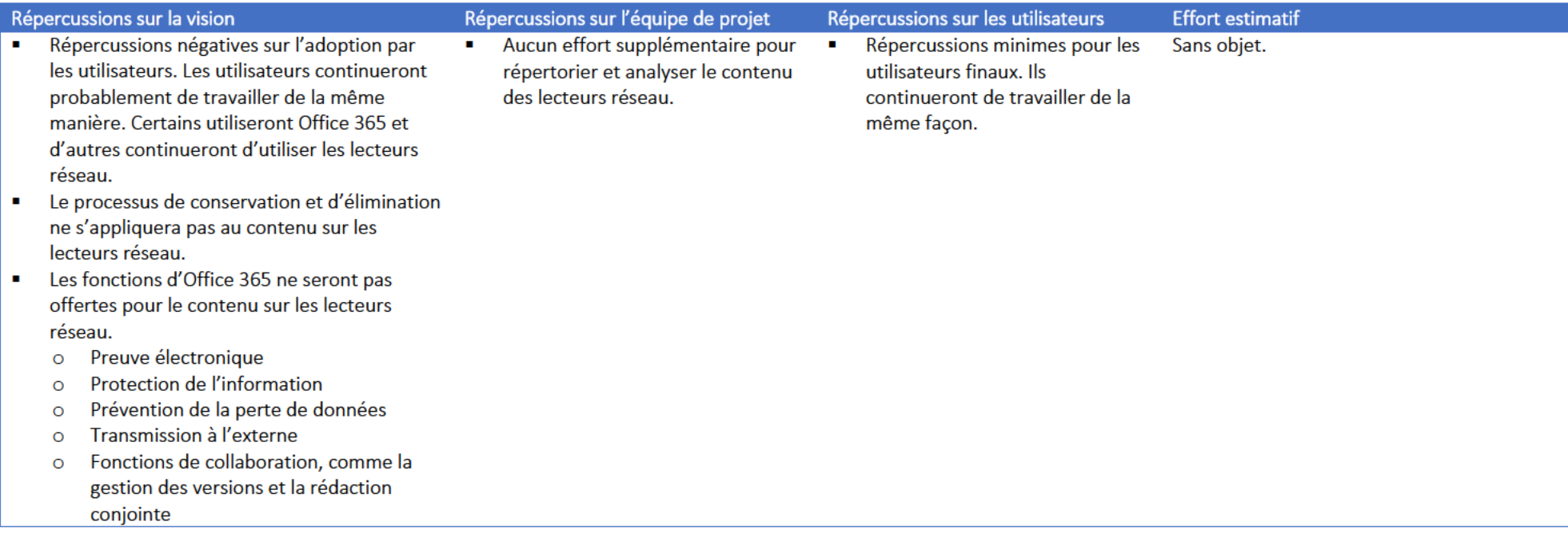

Option B : Rendre les lecteurs réseau accessibles en mode lecture seule et ne pas migrer le contenu. Les utilisateurs ne pourront pas enregistrer de nouveau contenu sur les lecteurs réseau, mais ils auront accès au contenu préexistant. Si les utilisateurs ont besoin de modifier le contenu ou de travailler avec celui-ci, ils doivent le télécharger manuellement dans Office 365.

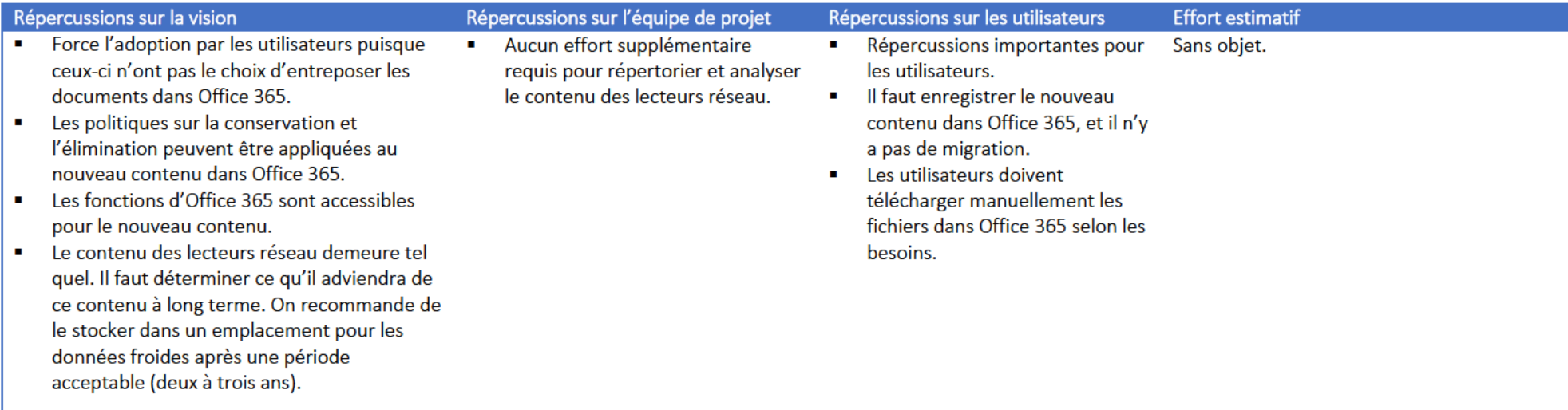

Option C : Rendre les lecteurs réseau accessibles en mode lecture seule et migrer une partie du contenu. Les utilisateurs ne pourront pas enregistrer de nouveau contenu sur les lecteurs réseau, mais ils auront accès au contenu préexistant. Une partie du contenu sera migrée vers Office 365 (une à deux années) afin de minimiser la nécessité pour les utilisateurs de télécharger manuellement les fichiers qu'ils souhaitent utiliser.

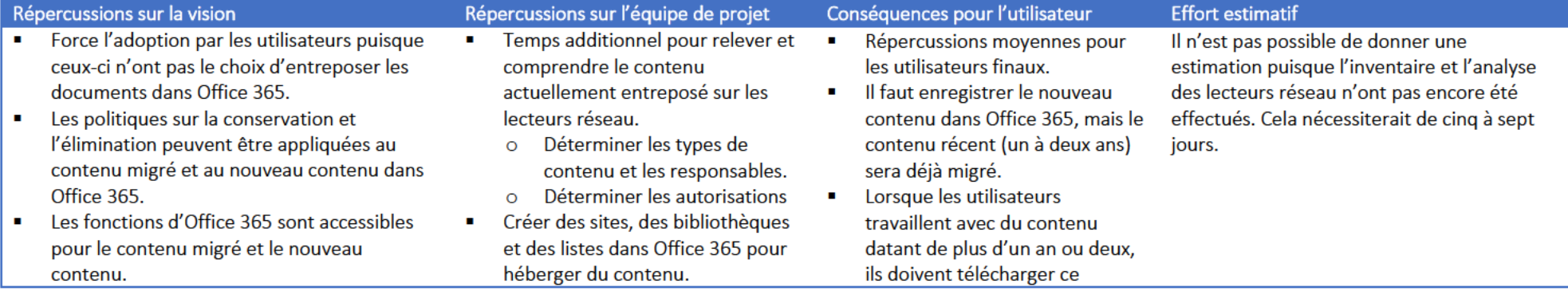

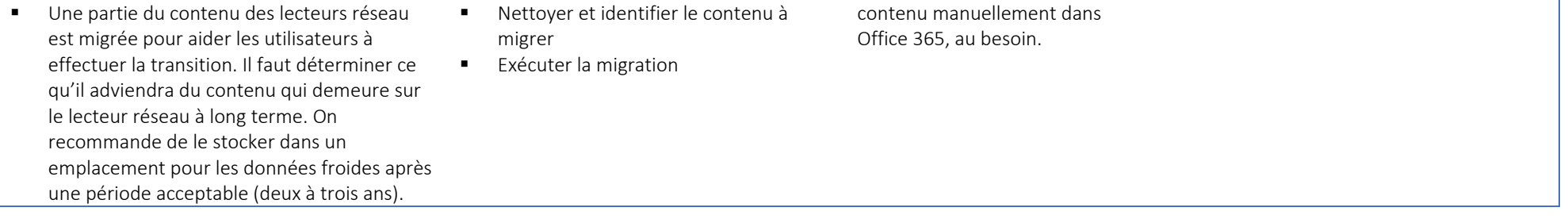